# بسم الله الر حمن الر حی م

**ƭŚĭƶŝƭŚĭƁŻƺƯō**

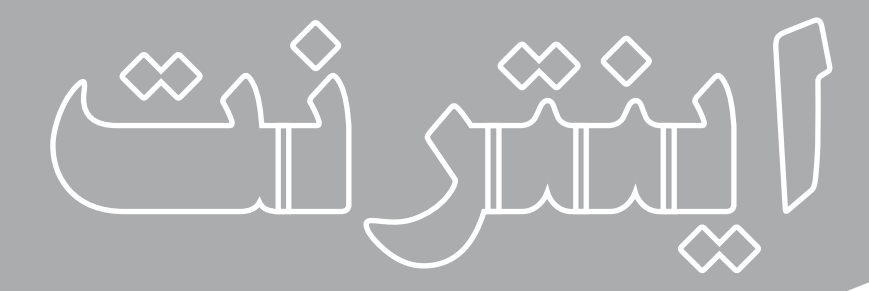

مؤلفان: آرزو خسروپور ابوالفضل طاهریان ریزی

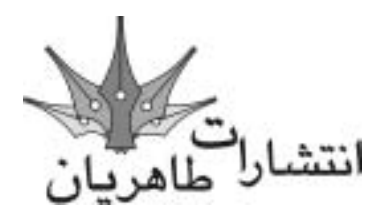

**تقدیم به ستاره تابناك سينماي ايران** استاد عزت الله انتظامي

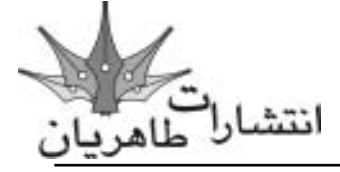

**آموزش گام به گام اينترنت**

**مؤلفان**: ابوالفضل طاهریان ریزی - آرزو خسروپور **سبک آموزش** ً : گام به گام و کامال تصویری **ناشر**: انتشارات طاهریان **نوبت چاپ**: اول- زمستان 1389 **تیراژ**: 2100 جلد **لیتوگرافی**: باران **چاپخانه**: سپه **حروفچینی و طراحی**: طاهریان **طرح جلد**: آرزو خسروپور **قیمت**: 60000 ریال )6 دالر( **شابک**: 978-964-8406-94-8

**آدرس انتشارات**: تهران، میدان انقالب، خیابان کارگر جنوبی، خیابان دكتر لبافی نژاد، پالک ،266 طبقۀ چهارم، واحد ،11 تلفن: 66492733 تلفکس: 66974152 www.Taherianpress.com اينترنتي فروشگاه

**هرگونه چاپ و تکثیر از محتویات، طرح جلد و عنوان مجموعۀ این کتاب بدون اجازۀ کتبی ناشر ممنوع است. متخلفان به موجب قانون حمایت از حقوق مؤلفان، مصنفان و هنرمندان تحت پیگرد قانونی قرار می** 

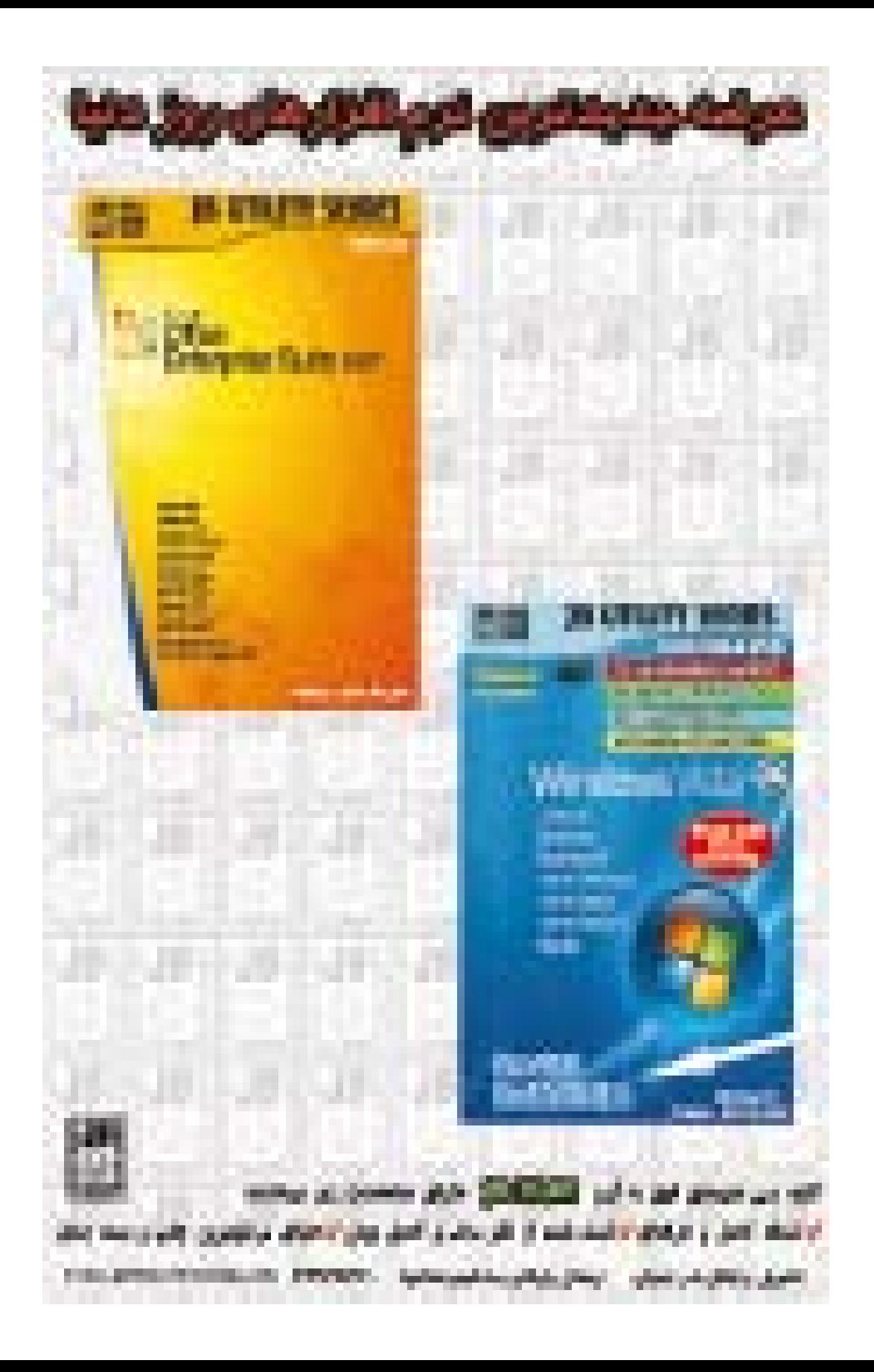

## **به نام خالق زیبایی ها**

#### **مقدمه:**

**اينترنت دنيايي ناشناخته است، دنيايي كه در آن شما ميتوانيد همانند گاليور به شهر لي لي پوت سر بزنيد، با داستانهاي ژول ورن گشت و گذاري در منظومه، داشته باشيد، همانند ديويد كاپرفيل از ديوارهاي مرزبندي شدة جهاني رد شده و به دنيا همانند يك دهكدةجهاني نگاه كنيد.**

**اينترنت را ميتوان تنها كشوري دانست كه همة مردم دنيا ملت آن هستند و هيچ دولت و ابرقدرتي بر آن حكومت منيكند. اينترنت را ميتوان دنيايي دانست كه در آن هيچ محدوديتي براي دستيابي به اطالعات وجود ندارد.**

**شما در اين دنيا ميتوانيد از يك تريبون آزاد با مردم جهان صحبت كنيد )وب سايت(، يك روزنامة اينترنتي را كه دربرگيرندة عقايد و نظرات شما است به صورت حلظه به حلظه انتشار دهيد )وبالگ(، به مبادلة پيغام بدون استفاده از پاكت نامه و متبر با حداكثر سرعت بپردازيد )mail-E)، خريد و فروشي مفرح داشته باشيد )فروشگاه اينترنتي(، به جستجوي اخبار بپردازيد و دستيابي به منابع اطالعاتي مختلف را جتربه كنيد. ما در اين كتاب سعي كردهامي از پنجرهاي تازه به اينترنت نگاه داشته باشيم و استفاده از اينترنت را از ابتدا تا انتها بررسي كنيم.**

مطالب اين كـتاب بـه صـورت كـاملاً كـاربردي. تصـويري و <del>گ</del>ـام بـه گـام تـدوين گـرديـده اسـت. بـه صـورتيـكـه هـر كـاربر بـا هـر مـقـدار اطـلاعـات مـىتـوانـد از آن بـهـرة لازم را بـبـرد.

**پشتوانة اصلي ما در تدوين و تأليف كتابهاي تصويري انتشارت طاهريان، همراهي هميشگي شما خوانندگان محترم است. بنابر اين استدعا دارمي، نظرات، پيشنهادات و انتقادات سازندة خود را به آدرس ارسال كنيد تا در ادامة راه از آنها بهره ببرمي.**

**در پايان بر خود الزم ميدانيم از همراهي مديران و مسئوالن محترم شركت پژواك به خاطر اراية سرويسهاي اينترنتي رايگان به خوانندگان محترم اين كتاب نهايت تقدير و تشكر را داشته باشيم.**

**لذت بخشترين حلظات، پربارترين سفرها و زيباترين نتايج را هنگام گشت و گذار در دنياي اينترنت براي شما آرزومندمي.**

 **سفر به خير**

**طاهريان-خسروپور**

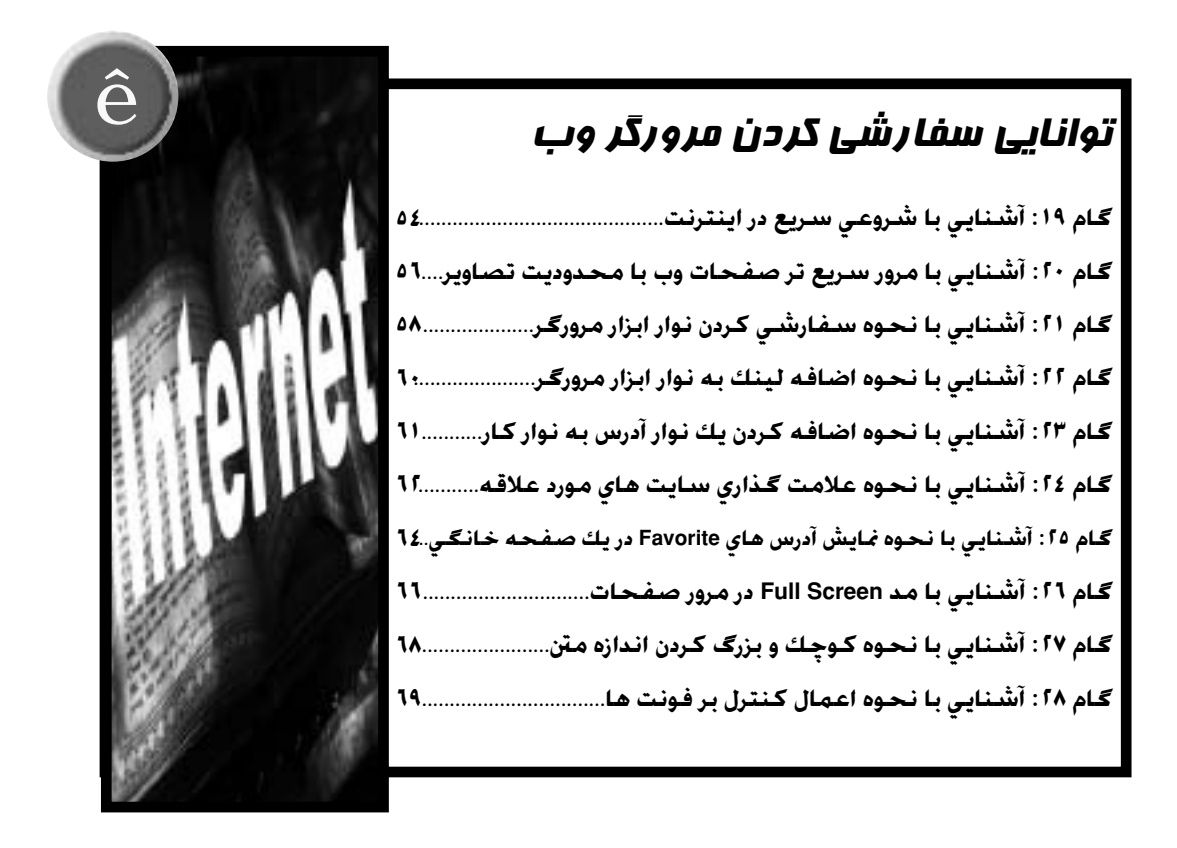

# توانايي استفاده از متعلقات مرورگر وب

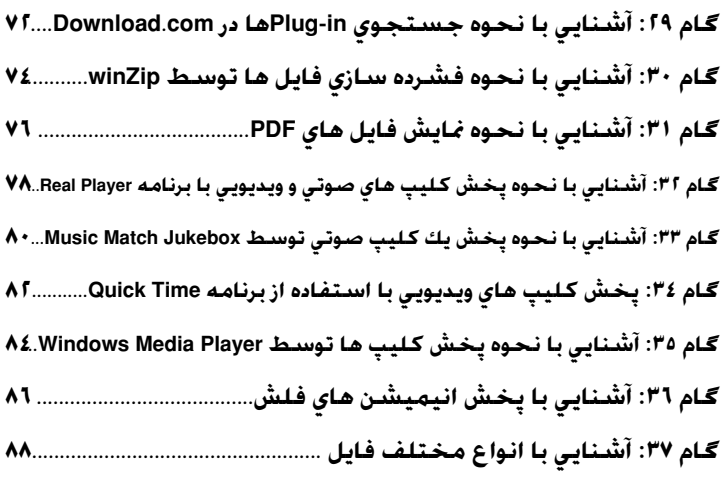

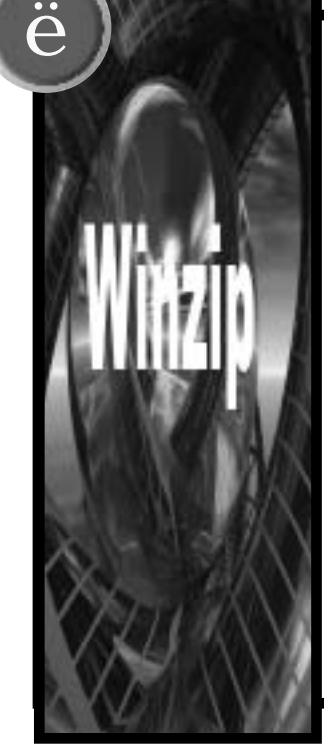

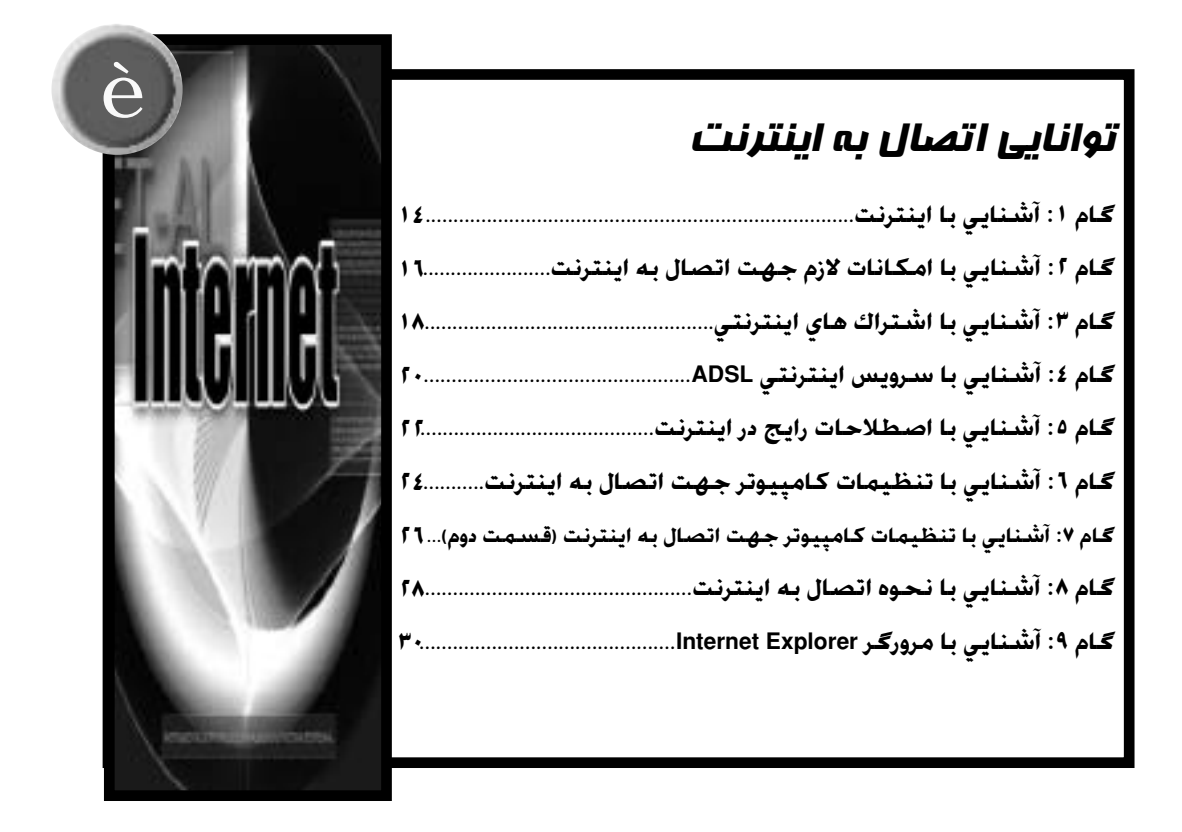

# توانايي باال بردن سرعت اتصال به اينترنت

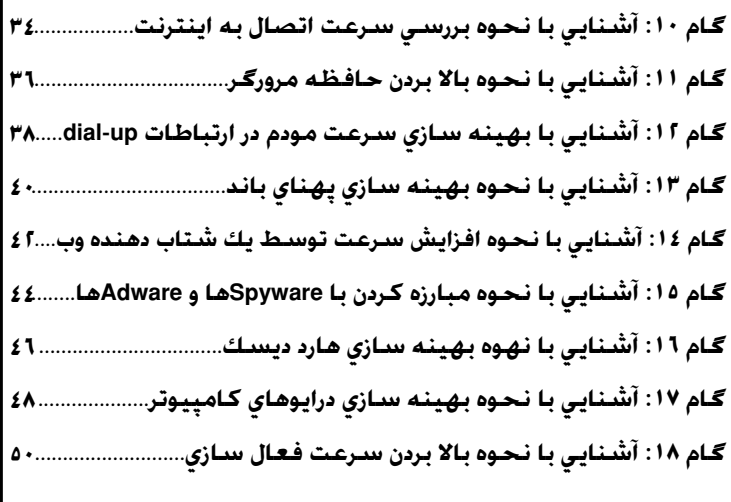

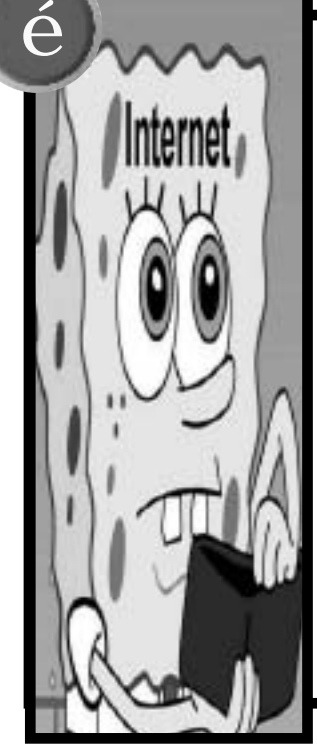

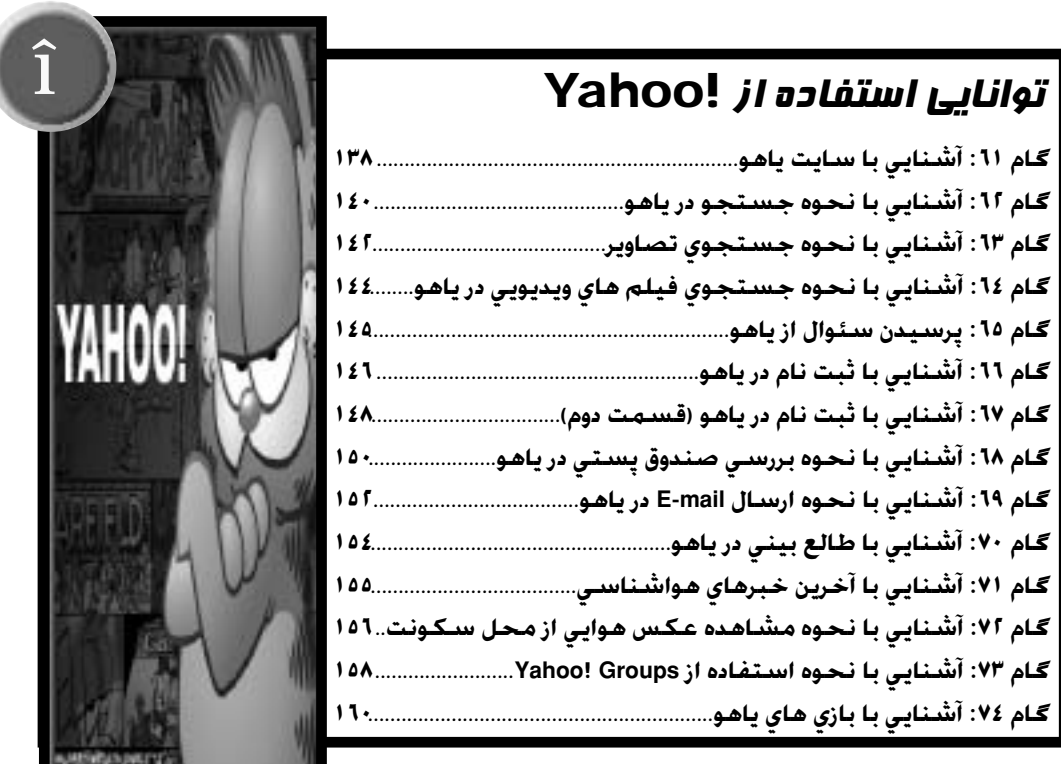

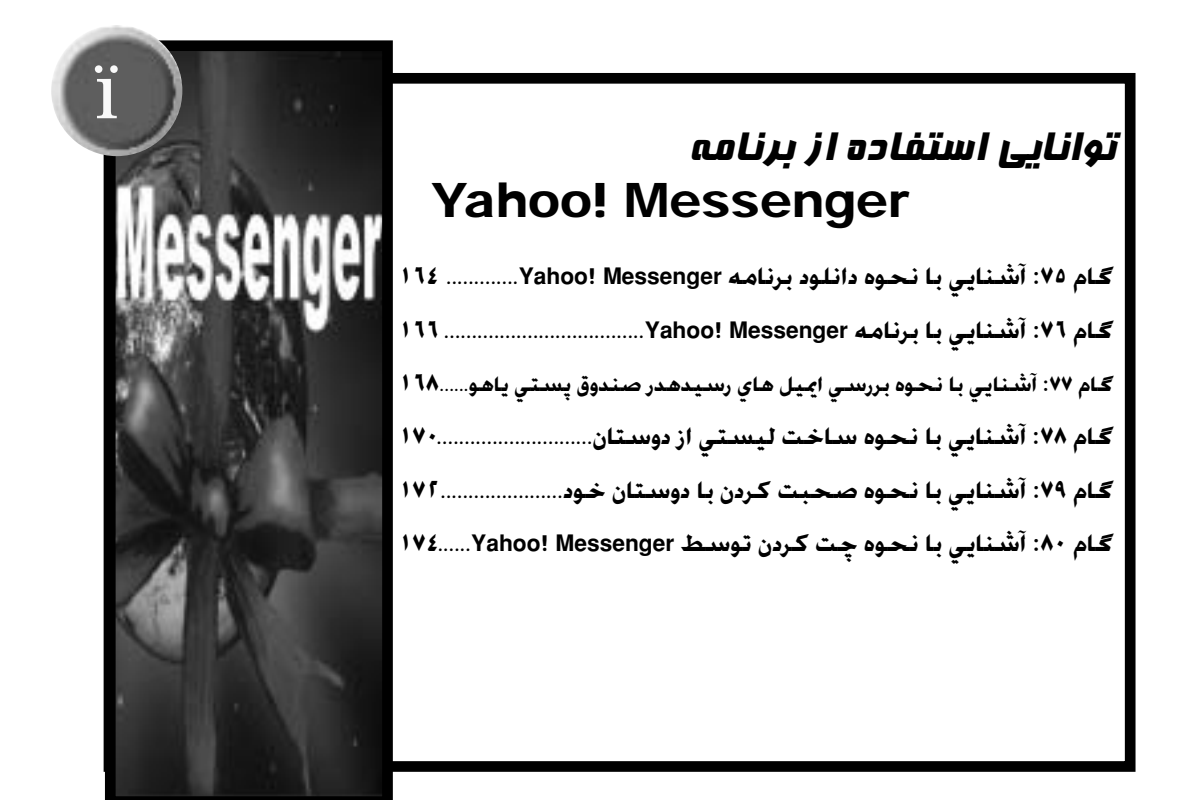

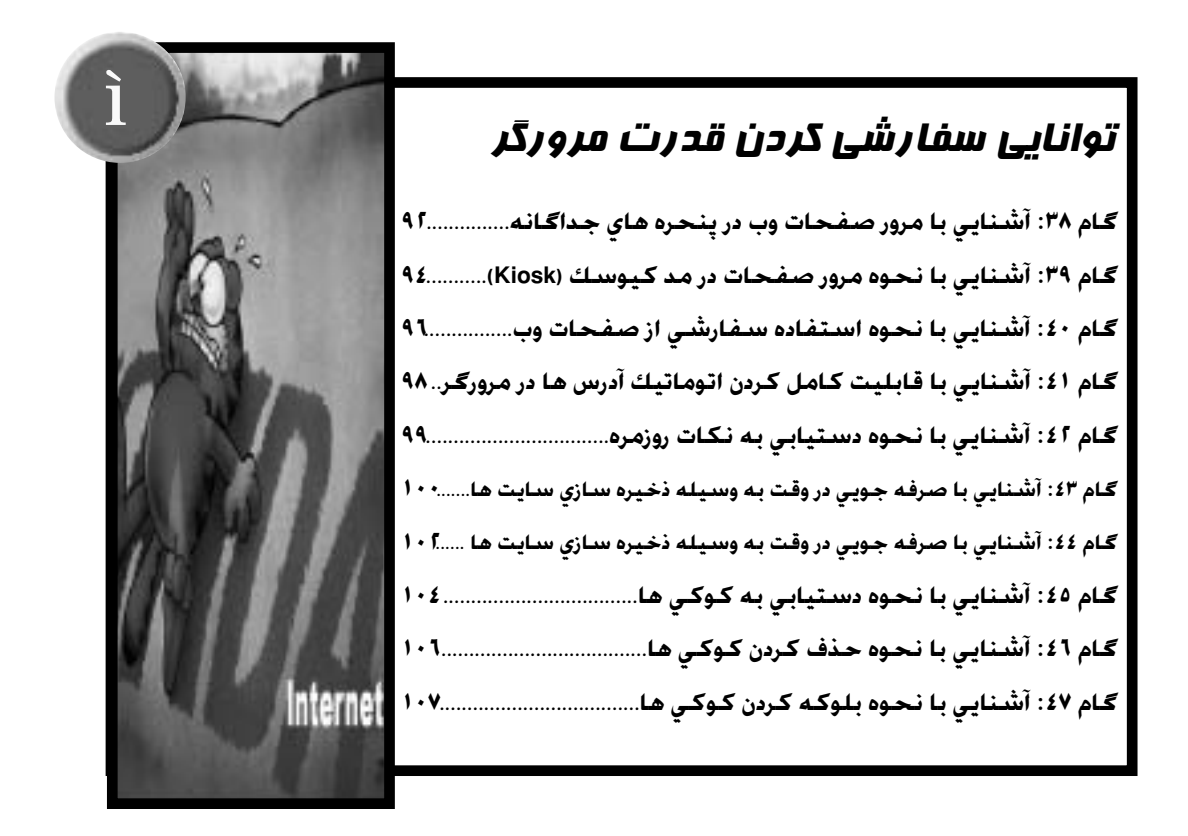

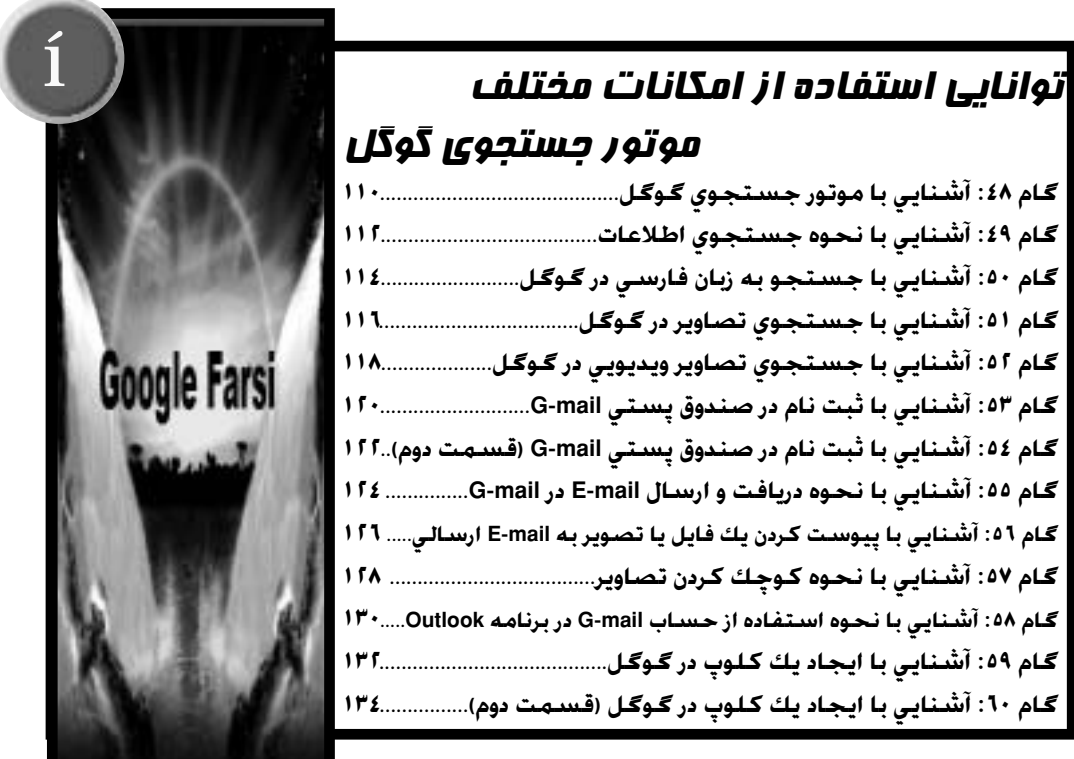

# توانايي استفاده از وبالگ

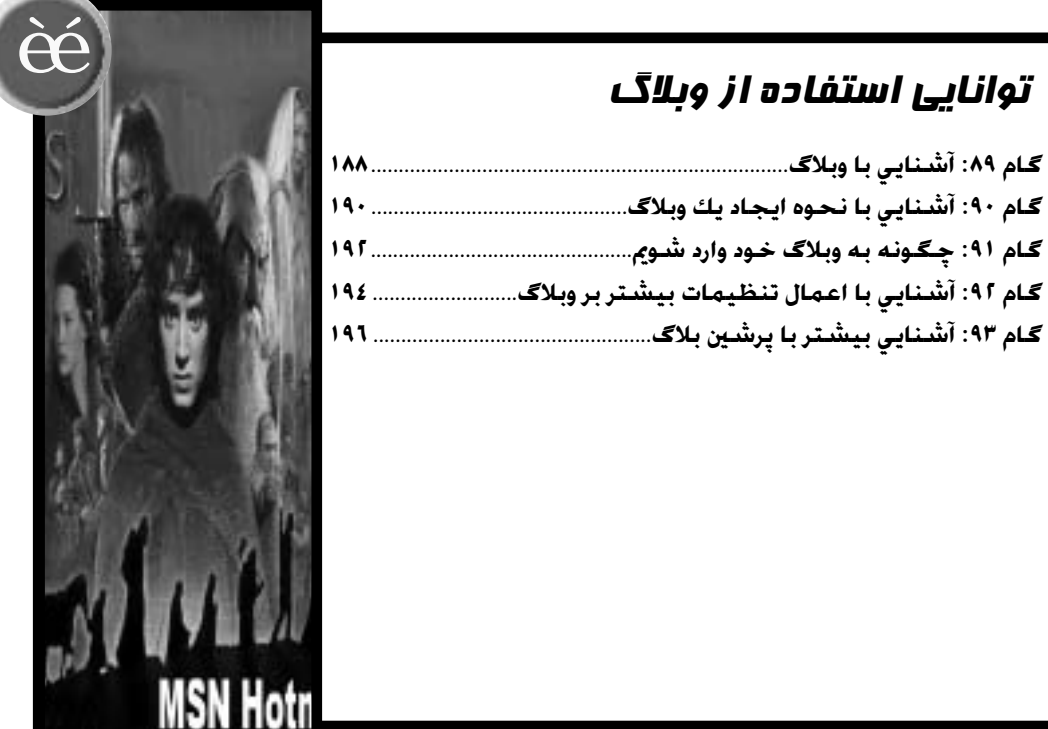

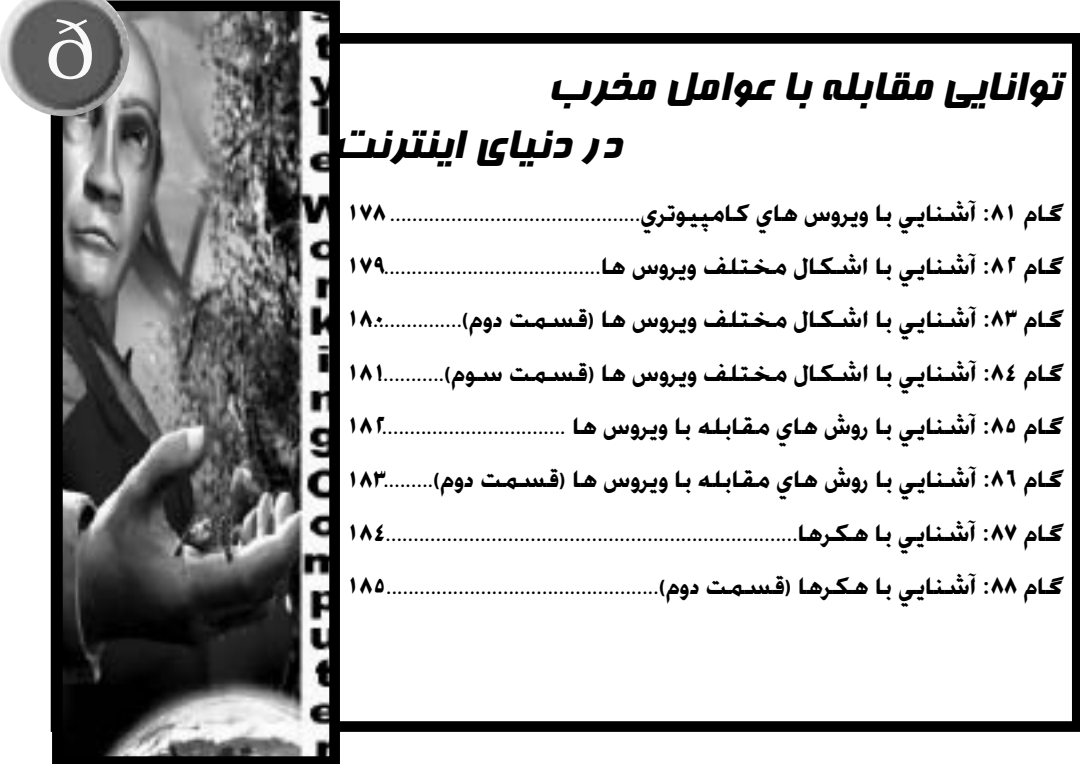

# توانايي استفاده از وبالگ

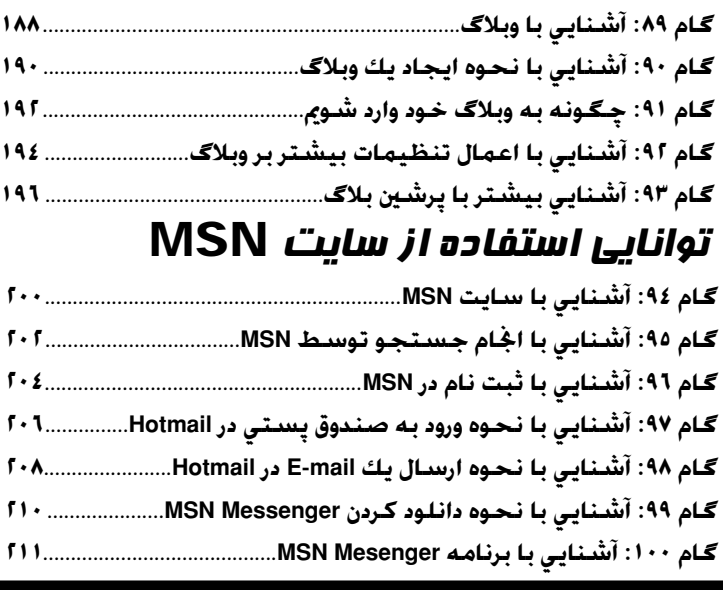

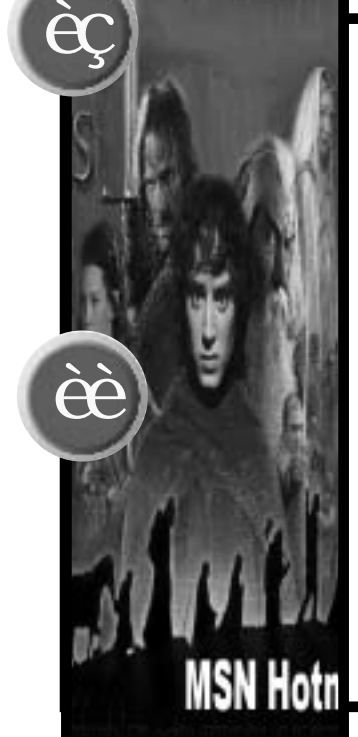

**CONTRACTOR** 

# رئوس مطالب:

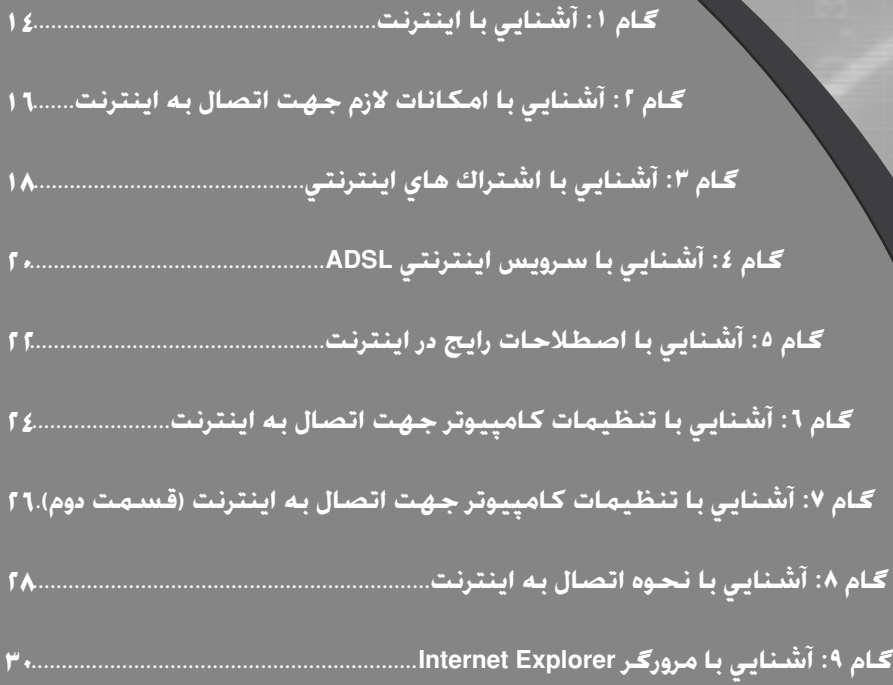

## **Sen** ī E,

Ī,

Ŧ  $\begin{array}{c} \hline \end{array}$ 

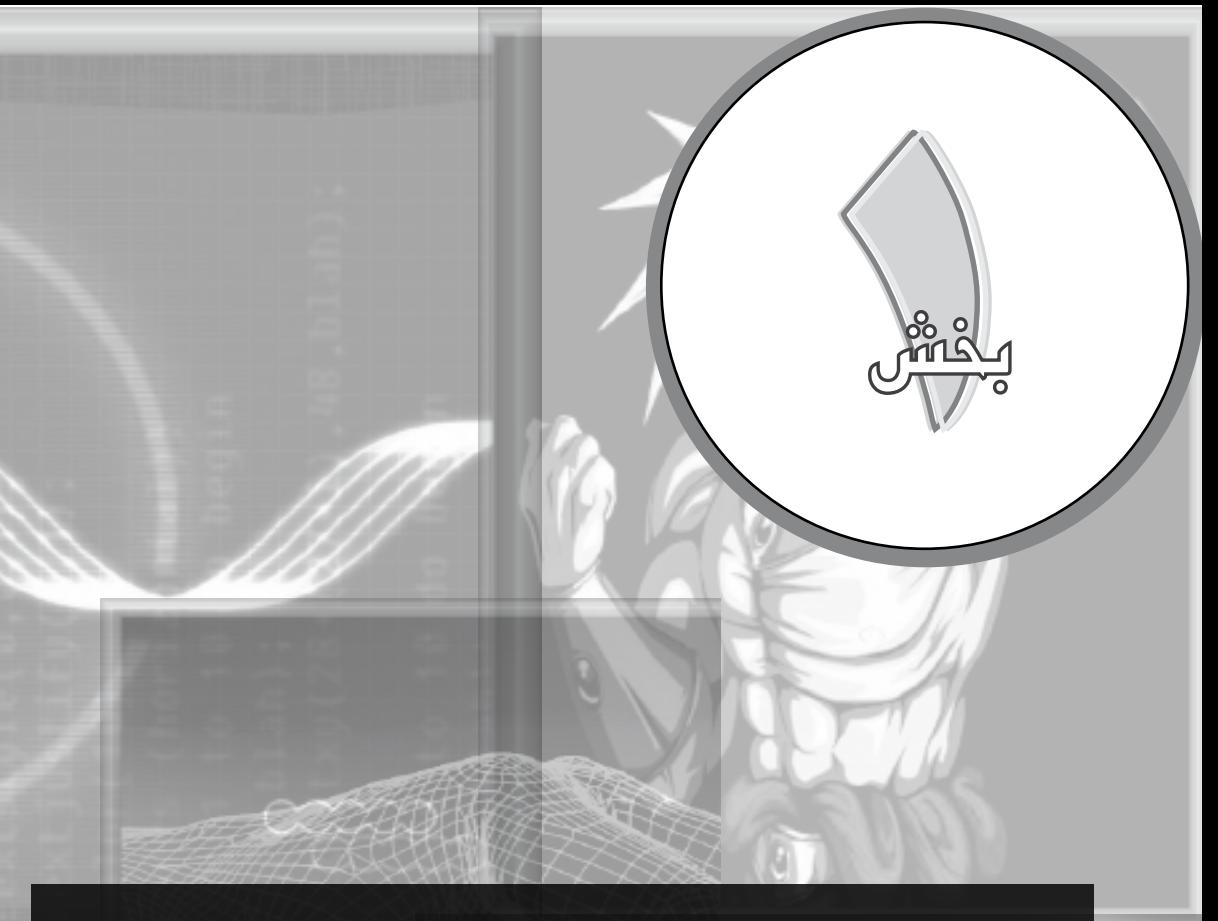

# فصل اول: باال بردن سرعت ويندوز XP و تاثير گذاري بهتر افکت ها

آيا شما قصد داريد از ويندوز XP در خانه خود استفاده کنيد، در اين صورت دوست داريد که سرعت کامپيوتر شما در ساخت اسناد، ارسال و دريافت email، مرور صفحات وب، پخش بازيها و ديگر برنامه ها بسيار بالا باشد. شما احتمالاً قصد نداريد زمان زيادي را صرف كشتي گرفتن با ويندوز XP و انتظار کشيدن براي اجنام يک کار کوچک صرف کنيد. با استفاده از تکنيکهايي ساده مي توانيد سرعت ويندوز XP خود را باال ببريد. براي مثال به جاي باز کردن يک يک برنامه ها از منوي Start شما مي توانيد آيکوني ميانبر از آنها را در صفحة روميزي ويندوز بسازيد و يا در صورتي شما در حال اعمال تنظيمات بر روي سيستم عاملي جديد هستيد با انتقال تنظيمات از سيستم عامل قبل به سادگي مي توانيد در وقت خود صرفه جويي کنيد. عالوه بر اين با اجنام کارهايي بر روي سيستم عامل خود مي توانيد سرعت و کارآيي ويندوز XP را بهبود بخشيد. براي مثال شما با پايني آوردن افکت هاي تصويري ويندوز مي توانيد سرعت عملکرد آن را تا حد زيادي باال ببريد. اين بخش از کتاب را مي توانيد دريچه اي به دنياي تکنيکهايي بدانيد که امکان حداکثر استفاده از ويندوز را براي شما فراهم مي کند.

PROFESSIONAL

**128 MB** 

*انتشار خبار*

یکی از بهترین و مطمئن ترین منابع برای عالقمندان به اخبار داغ سیاسی، اقتصادی، علمی و .... اینترنت می باشد. شما در این بستر می توانید به هزاران منبع اطالعاتی معتبر دست پیدا کرده و آنها را با هم مقایسه کنید. مثلاً در مورد اعدام صدام حسین شما می توانید به انبوهی از اطالعات شامل بیوگرافی، زندگی، نحوۀ دستگیری و تصاویر جالب از اعدام او دست پیدا کنید. عالوه بر جستجوی اخبار، شما می توانید اخبار مربوط به فعالیت هاي خود را در قالب یک وب سایت و یا وبالگ به استفاده کنندگان از اینترنت ارایه نمایید. مثلاً شما می توانید اخبار مربوط به فعالیت اقتصادی و تولیدات شرکت خود را در یک وب سایت شخصی ارایه کنید و از این راه به کسب درآمد بپردازید. *ارسال و دریافت mail-E*

مردم برای ارسال پیام در ابتدا از دود استفاده می کردند. این روش به دلیل عدم کارآیی در هنگام ابری بودن هوا منسوخ شد. سپس از کبوتران نامه بر استفاده کردند و به ارسال نامه ها از طریق پیک های چاپار رو آوردند تا امروز که مردم برای ارسال و دریافت نامه از اینترنت استفاده می کنند. با استفاده از اینترنت، شما می توانید نامه های خود را به منت های الکترونیکی تبدیل کرده و آنها را در حداقل زمان (چندین ثانیه) به دوستان خود در دورترین نقاط دنیا ارسال کنید. ارسال و دریافت mail-E را می توان یکی از پرکاربردترین امکانات اینترنت دانست.

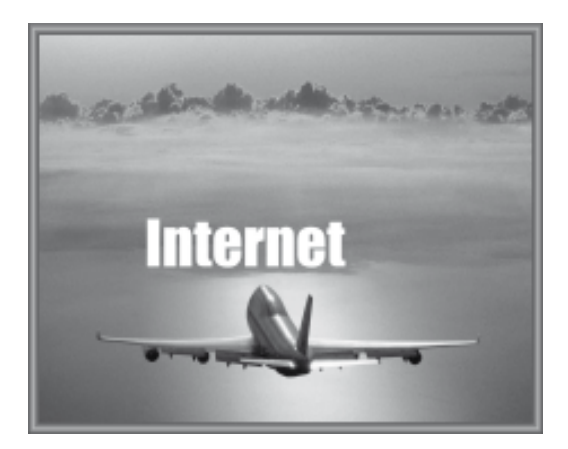

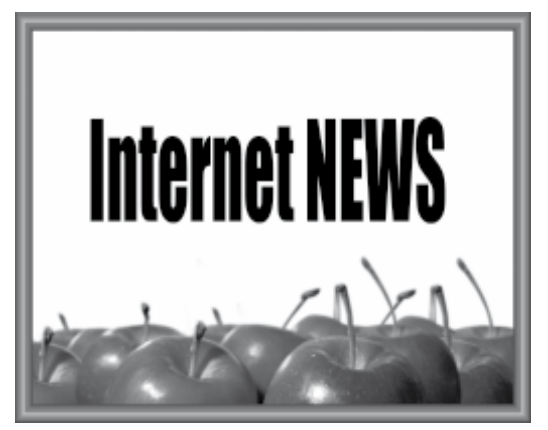

**ً تاریخچه ای از اینترنت را برای ما توضیح دهید؟ لطفا** همانطور کـه قبلاً نیز اشاره شد. اینترنت از به هم پیوسـتن شبکه های مختلف ریز و درشت ایجاد شده است. یکی از بزرگترین مشکالت شبکه های کامپیوتری در ابتدای کار این بود که به محض بروز اشکال در یک شبکه، کل شبکه دچار اشکال می شد. این مسئله به یکی از بزرگترین دغدغه های ابرقدرت های شرق و غرب تبدیل شده بود. تولد پروتکل /TCP IP را شاید بتوان نقطۀ عطفی در دنیای اینترنت دانست. این پروتکل را می توان به یک زبان واحد تشبیه کرد که با استفاده از آن کامپیوترهای یک شبکه (مستقل از دیگر شبکه های موجود) می توانند با شبکه های مختلف اینترنت ارتباط برقرار کنند.

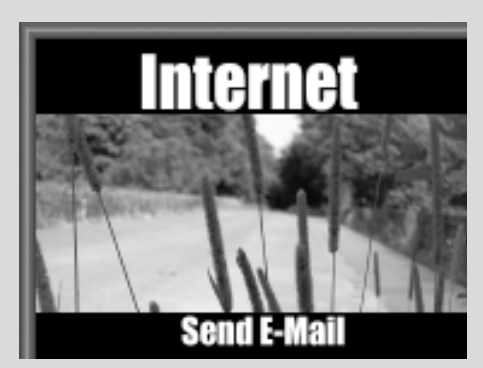

توجه: IP/TCP مخفف عبارت Protocol Internet/Protocol Control Transmission به معنی پروتکل کنترل ارتباطات/پروتکل اينترنت می باشد.

**آشنايي با اينترنت**

اینترنت وسیله ای برای ارسال نامه های الکترونیکی به گوشه و کنار دنیا در حداقل زمان می باشد. اینترنت پدیده ای برای برقراری ارتباطات سریع بین مردم است. اینترنت منبعی مناسب برای دستیابی به اطالعات ریز و درشت می باشد! اینترنت بستری مناسب برای پرورش خالقیت های مختلف اجتماعی مثل روزنامه نگاری و ... می باشد! اینترنت جایگاهی برای عرضه و فروش کاال و خدمات می باشد! و ... همۀ این تعاریف برای اینترنت درست است. در این گام ما با تکیه بر تعاریفی که شما در اینترنت دارید می خواهیم متام ویژگی های ریز و درشت اینترنت را با یک پرش بلند بررسی کنیم.

#### *یک تعریف ساده*

یکی از اختراعاتی که بی گمان تأثیر چشم گیری در زندگی انسان گذاشت، کامپیوتر می باشد. با استفاده از قابلیت های مختلف کامپیوتر، شما می توانید محاسبات و کارهایی که به صورت دستی اجنام آنها هفته ها و ساعت ها از وقت شما را می گیرد را در حداقل زمان، با بهترین کیفیت اجنام دهید. متخصصین کامپیوتر برای باال بردن کارآیی کامپیوترهای مراکز آموزشی و دولتی آنها را با استفاده از یک سیم به یکدیگر متصل کرده و شبکه ای را ایجاد کرده اند. هر یک از کامپیوترهای موجود در شبکه به سادگی می توانند از امکانات و اطالعات کامپیوترهای دیگر استفاده کنند. از به هم پیوسنت شبکه های مختلف در یک منطقه، شبکه های محلی ایجاد شده و از به هم پیوسنت شبکه های محلی در اقصی نقاط دنیا شبکه ای به نام اینترنت شکل گرفت.

## *تبادل اطالعات*

شما در اینترنت می توانید اطالعات مورد نظر خود را در اینترنت جستجو کرده و یا اطالعات کامپیوتر خود را در این دنیای بی حد و حصر به اشتراک بگذارید. اینترنت را می توان به مخزن بزرگی از اطالعات مختلف تشبیه کرد که شما می توانید از آن به سادگی بهره ببرید. اینترنت را می توان به یک شهر فرنگ تشبیه کرد که شما می توانید همه چیز را از درون آن بیرون بکشید.

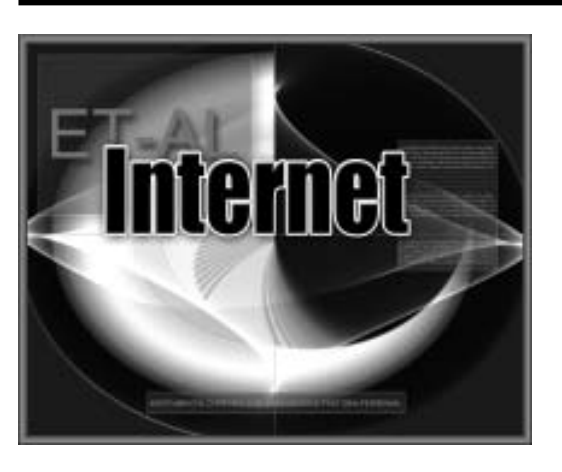

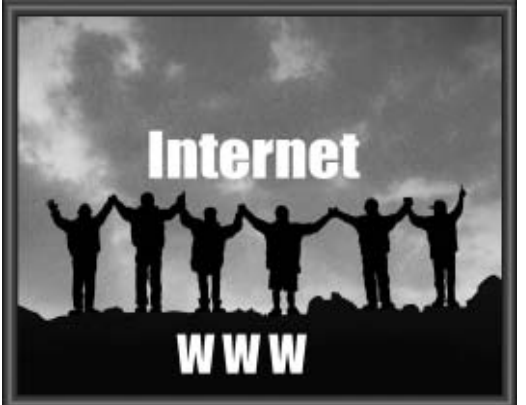

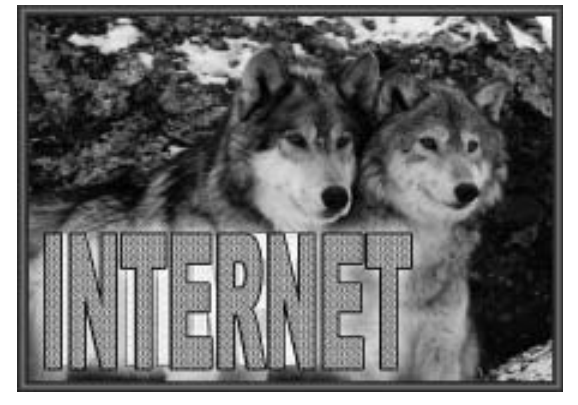

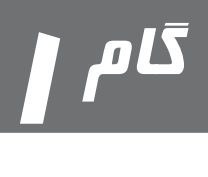

# Internet

#### *مودم*

مودم در واقع یک قطعۀ سخت افزاری است که امکان اتصال کامپیوتر شما با اینترنت را میسر می کند. یک مودم اطالعات موجود کامپیوتر شما را به سیگنال های آنالوگ تبدیل کرده و از طریق خطوط تلفن آنها را ارسال می کند و سیگنال های آنالوگ دریافتی از طریق خطوط تلفن را جهت استفادۀ کامپیوتر به سیگنال های دیجیتال تبدیل می کند. سرعت ارسال و دریافت اطالعات به وسیلۀ مودم ها بر اساس کیلوبایت در ثانیه )Kbps )محاسبه می شود که به صورت کلی K نامیده می شود.

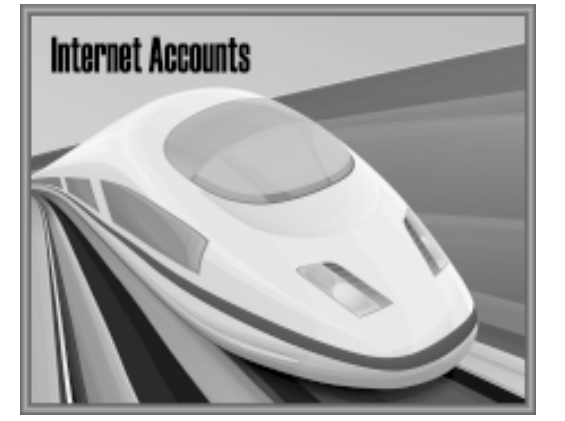

## *اشتراک اینترنت*

برای اتصال به اینترنت شما باید از یک اشتراک اینترنتی استفاده کنید. برای استفاده از این اشتراک همانند دیگر امکانات عمومی مثل آب، برق و تلفن، باید هزینه ای را بپردازید. شما به سادگی می توانید یکی از این اشتراک های اینترنتی را تهیه کنید.

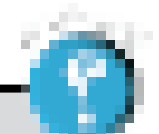

#### **سیگنال چیست؟**

گیرنده ها و فرستنده ها برای ارسال و دریافت اطالعات، از سیگنال استفاده می کنند. سیگنال ها به دو صورت دیجیتال و آنالوگ وجود دارند. سیگنال های دیجیتالی به صورت پالس هایی با دو وضعیت یک (۱) و صفر (۰) می باشند. کامپیوترها و کلیۀ دستگاه های جانبی از سیگنال های دیجیتال استفاده می کنند. دامنۀ پالس های یک، معادل 5 ولت و دامنۀ پالس های صفر، معادل صفر ولت است.

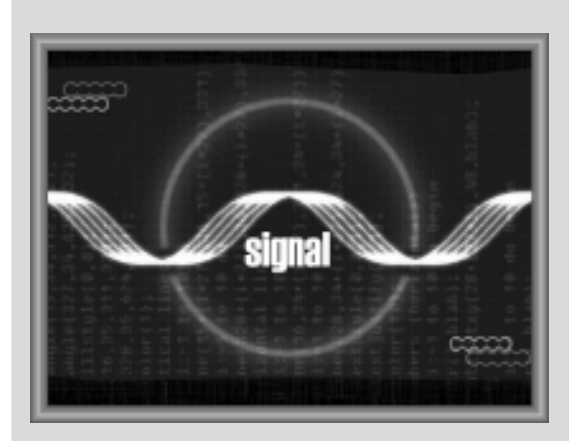

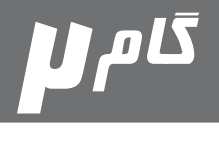

# **آشنايي با امکانات الزم جهت اتصال به اينترنت**

برای اینکه در باالی درخت سرو، توت بخورید باید جیب خود را پر از توت کنید! برای اینکه به اینترنت نیز متصل شوید، شما باید به حداقل امکانات مجهز باشید. این امکانات شامل قطعات سخت افزاری، نرم افزاری و جانبی می باشند. مهیا کردن هر یک از امکانات فوق، گشت و گذاری فرح بخش را برای شما در اینترنت مهیا می کند.

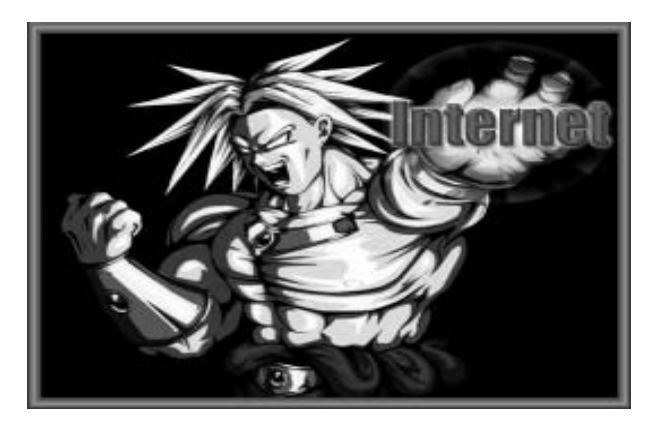

## *پردازشگر و حافظه*

خوشبختانه با پیشرفت روز افزون کامپیوتر امروزه داشنت یک کامپیوتر پرقدرت امری عادی به نظر می رسد. برای استفاده از اینترنت کامپیوتر شما باید دارای پردازشگری )Processor )با حداقل قدرت پردازش 500 مگاهرتز باشيد. عالوه بر این کامپیوتر شما باید مجهز به حداقل 128 مگابایت RAM باشد.

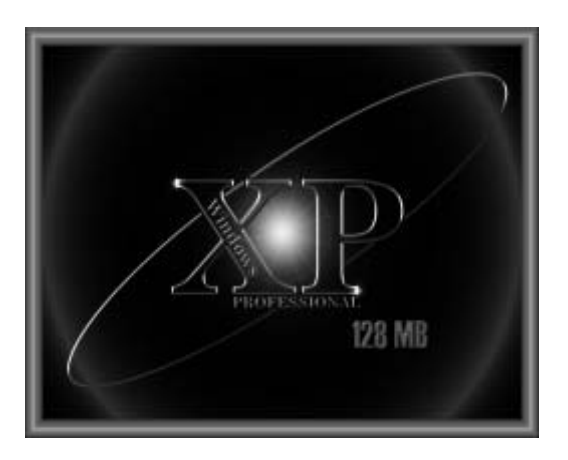

## *سیستم عامل و مرورگر*

برای استفاده از اینترنت، کامپیوتر شما بايد به یکی از سیستم های عامل ویندوز ویستا، Me ،XP و ... مجهز باشد. همچنین برای اجنام یک مرور هدفمند، کامپیوتر شما باید به یکی از مرورگرهای Explorer Internet یا Navigator Netscape مجهز باشد.

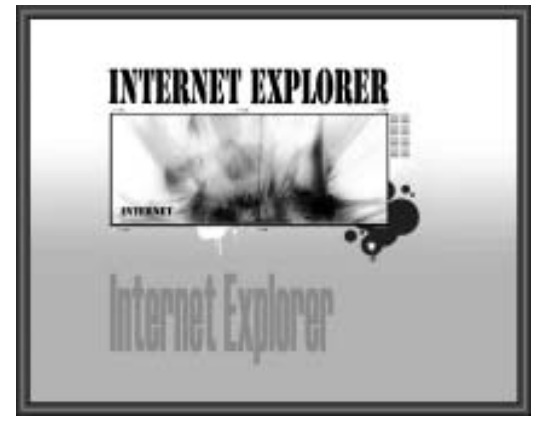

#### *اشتراک ماهیانه یا سالیانه*

نوع دیگر اشتراک که شما می توانید از شرکت های ISP تهیه کنید. اشتراک ماهیانه (یا سالیانه) می باشد. در این نوع اشتراک، شما مبلغی خاص را به صورت مشخص به شرکت ISP پرداخت می کنید و به صورت نامحدود از اینترنت استفاده می کنید.

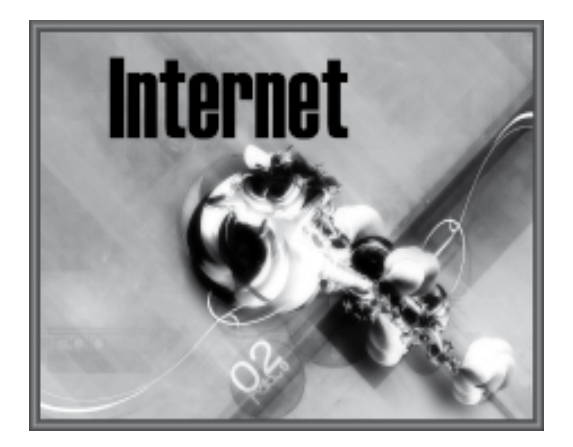

#### *کارت های اینترنتی*

یکی از در دسترس ترین نوع اشتراک های اینترنتی که به سادگی قابل دسترس می باشد، کارت های اینترنتی است که شما به سادگی می توانید از آنها جهت اتصال به اینترنت بهره ببرید. این کارت ها به صورت ساعتی و با قیمت های مختلف قابل تهیه و استفاده می باشند.

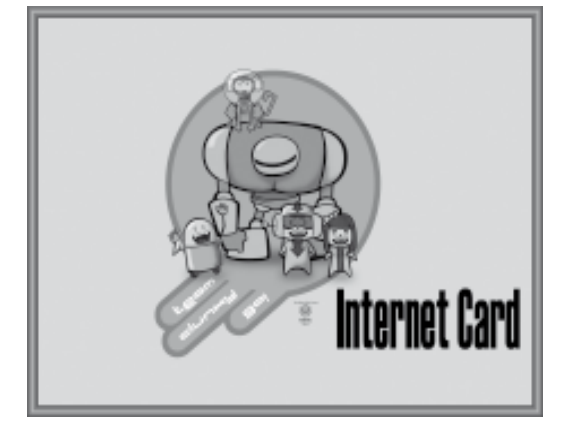

**هنگام تهیۀ یک اشتراک از شرکت های ISP و یا کارت های اینترنتی به چه اطالعاتی باید توجه کرد؟** هنگام تهیۀ یک اشتراک اینترنتی از شرکت های ISP، این شرکت ها اطالعاتی را باید در اختیار شما قرار دهند که به شرح زیر است: نام کاربر )Username) کلمۀ رمز )Password) شماره تلفن اتصال به شبکه شماره تلفن خدمات پشتیبانی شبانه روزی توجه: هنگام تهيه يك کارت انيترنت، تمام اين اطالعات در پشت کارت قابل دسترس می باشد. برای مشاهده کلمه رمز شما بايد اليه موجود در قسمت مربوطه را با ناخن برداريد.

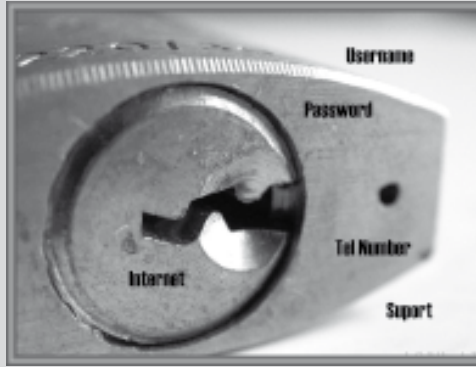

19

# **آشنايي با اشتراکهای اينترنتي**

در گام قبل ما اشاره ای کوتاه به اشتراک های اینترنتی داشتیم. همانطور که گفته شد، اشتراک اینترنتی در واقع یک سرویس همانند دیگر سرویس های خدمات عمومی (مثل تلفن. گاز و ...) می باشد که شما باید بابت آن هزینه پرداخت کنید. ولی شاید این سئواالت نیز در ذهن شما پیش آمده باشد که از کجا می توان این نوع اشتراک ها را تهیه کرد؟ آیا این اشتراک های اینترنتی انواع مختلفی نیز دارند؟ چه مقدار هزینه ای باید بابت این اشتراک ها پرداخت کرد؟ و .... در این گام ما قصد داریم به متام این سئواالت پاسخ بگوییم.

**Inferne & Accounts** 

**ISP** 

کام 11

*شرکت هاي ارایه دهندۀ اشتراک های اینترنتی*

شرکت های ارایه دهندۀ اشتراک های اینترنتی ISP نامیده می شوند، که مخفف عبارت Provider Service Internet می باشد. امروزه تعداد زیادی از این شرکت های ISP در محل سکونت شما وجود دارند که به سادگی می توانید مشترک آنها شوید. هنگام انتخاب این شرکت ها به عنوان سرویس دهندۀ اینترنت خود به مواردی مثل داشنت تعداد باالي خطوط تلفن، خوش نامی و سرعت اتصال به اینترنت توجه کافی را مبذول فرمایید.

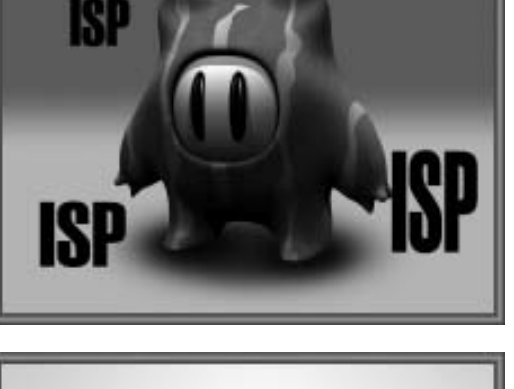

*انواع اشتراک های اینترنتی* هنگام متاس با یکی از شرکت های ISP شما می توانید از سرویس های مختلفی جهت اتصال به اینترنت استفاده کنید. یکی از انواع اشتراک ارایه شده، اشتراک زمانی می باشد که شما بايد هزینۀ اشتراک مدت زمانی خاص )مثال 20 ساعت( را به شرکت ISP پرداخت کنید. در این حالت شما می توانید مدت زمان مربوطه را در مدت یک روز یا یکسال استفاده مناييد.

֧֖֖֖֖֚֚֚֚֚֚֚֚֝<br>֧֚֝<br>֧<u>֚</u>

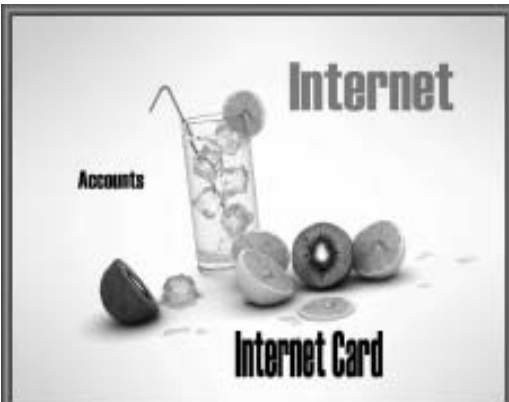

#### *سرعت باالی نقل و انتقاالت*

یکی از ویژگی های مهمی که می توان برای سرویس ADSL برشمرد، سرعت نقل و انتقال اطالعات می باشد. سرعت این سرویس نسبت به سرویس های قدیمی حدود 8 برابر می باشد. در این نوع سرویس شما همیشه به اینترنت متصل خواهید بود.

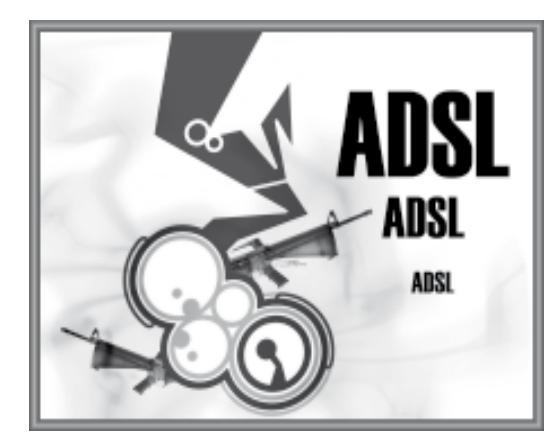

#### *قیمت سرویس ADSL*

اگر شما یک کاربر حرفه ای اینترنت هستید، استفاده از این سرویس نسبت به سرویس های قدیمی تر به صرفه تر ٌ می باشد. هزینۀ شارژ ماهیانه این سرویس چیزی در حدود 30 هزار تومان در ماه می باشد.

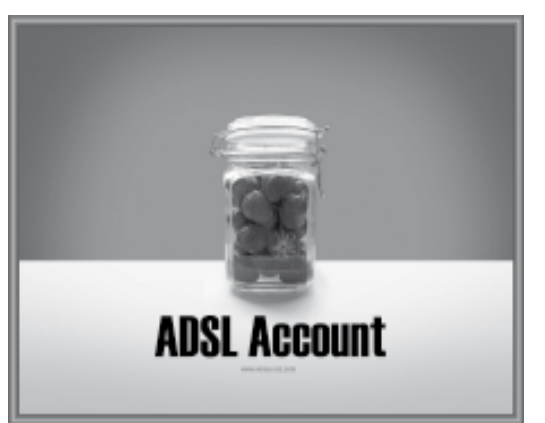

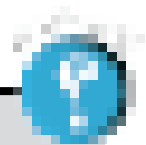

**آیا می توان عیبی را برای سرویس ADSL برشمرد؟**

بله، از آجناییکه شما هنگام استفاده از سرویس ADSL به صورت شبانه روز به اینترنت وصل هستید، طعمۀ خوبی برای هکرها در دنیای اینترنت محسوب می شوید. بنابراین هنگام استفاده از این سرویس، توصیه های امنیتی را جدی بگیرید.

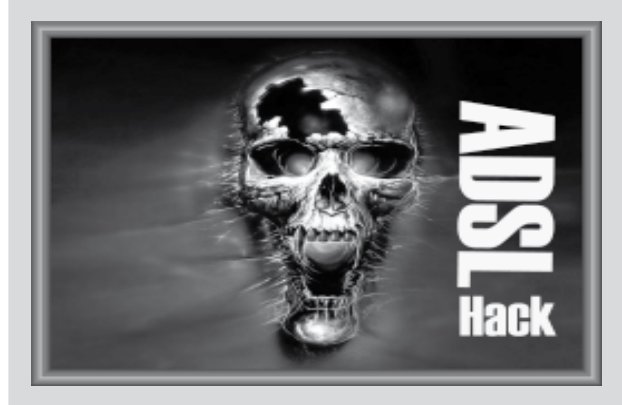

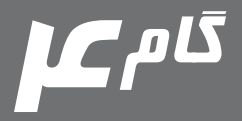

# **آشنايي با سرويس اينترنتي**

ADSL

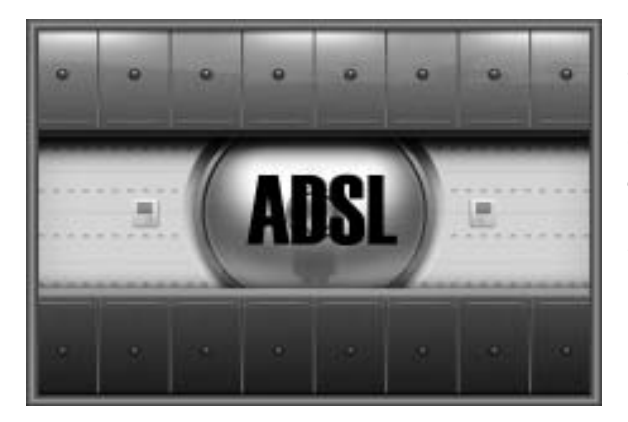

یکی از انواع خطوط پرسرعت اینترنتی که استفاده از آن در کشور ما به سرعت در حال گسترش است، سرویس های اینترنتی ADSL که مخفف عبارت معنی به )Asymmetric Digital Subscribe Line خط دیجیتال غیر متقارن) می باشد. در این گام ما قصد داریم نگاهی ویژه به این نوع سرویس داشته باشیم.

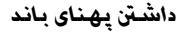

یکی از ویژگی های مهمی که می توان برای سرویس اینترنتی ADSL برشمرد، استفاده از پهنای باند باال جهت نقل و انتقال اطالعات در اینترنت می باشد. با داشنت یک سرویس اینترنتی ADSL شما دیگر الزم نیست دغدغه ای برای ترافیک خطی و پایین آمدن سرعت مرور صفحات وب داشته باشید.

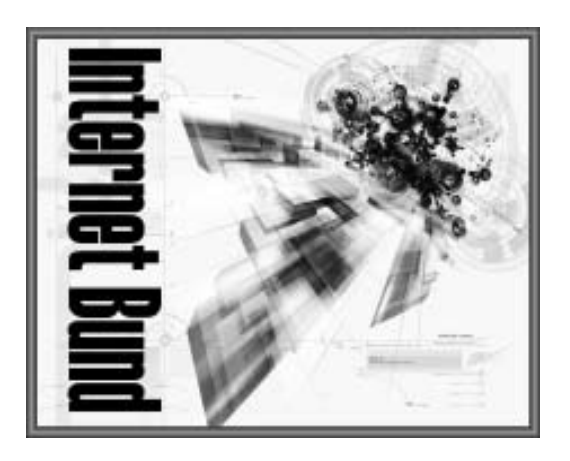

*عدم اشغالی تلفن*

برای استفاده از سرویس ADSL نیز شما نیاز به خطوط تلفن دارید. همچنني شما هنگام استفاده از سرویس ADSL جهت ارتباط با اینترنت، به صورت همزمان می توانید از اینترنت و فکس استفاده کنید.

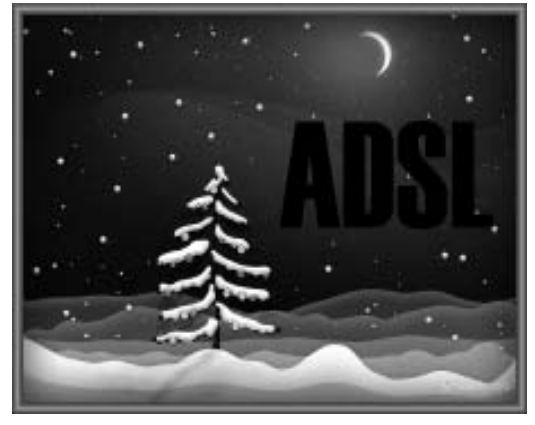

#### *آدرس های وب*

همانطور که منزل شما دارای یک آدرس خاص می باشد، هر صفحۀ وب در دنیای بزرگ اینترنت، دارای یک آدرس مشخص و معین می باشد. مثلاً انتشارات طاهریان دارای آدرس زیر می باشد:

# **www.Taherianpress.com**

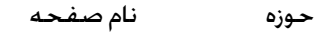

توجه: www مخفف عبارت Web Wide World به معنی صفم□ جهانی وب می باشد.

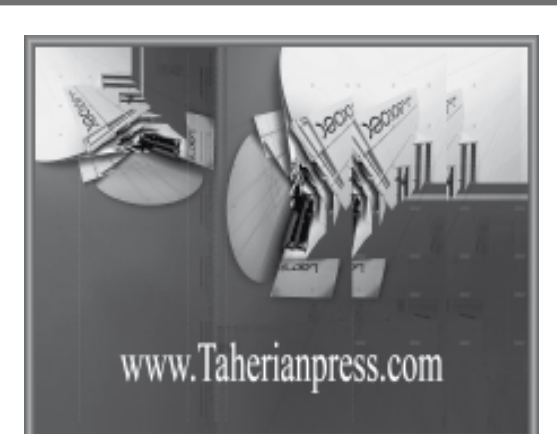

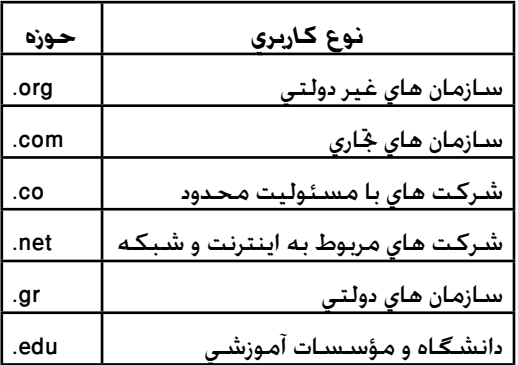

*حوزه ها*

یکی از قسمت های یک آدرس وب (همانطور که قبلاً نیز اشاره شد( که مشخص کنندۀ نوع کاربری سایت ها است، حوزه ها می باشند. در جدول زیر معروف ترین حوزه های به کار رفته در اینترنت قابل مشاهده می باشد.

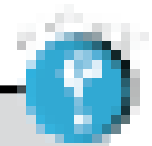

**Download کردن اطالعات به چه معناست؟** جابجایی اطالعات بین کامپیوتر سرور و دیگر کامپیوترها در دنیای بزرگ اینترنت را Download می گویند. در واقع هنگامی که شما در اینترنت به مرور صفحات وب می پردازید، در واقع در حال Download اطالعات مربوط به صفحات هستید. در دنیای اینترنت برنامه ها و فایل های زیادی وجود دارند که شما به سادگی می توانید آنها را بر روی کامپیوتر خود Download کنید.

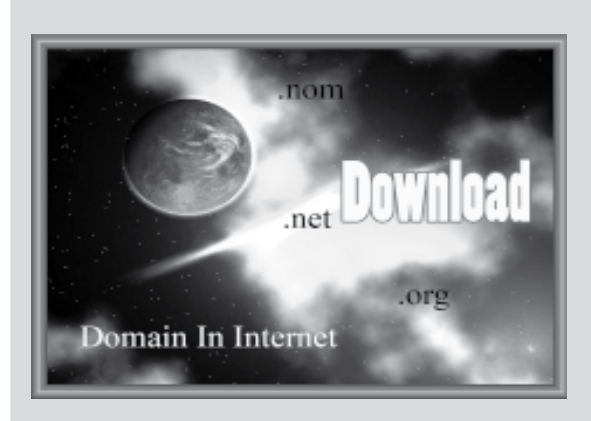

# **آشنايي با اصطالحات رايج**

**در اينترنت**

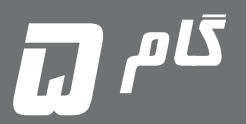

هنگام استفاده از اینترنت شما به اصطالحات و مفاهیمی برخورد می کنید که در دنیای واقعی بی معنا هستند. در این گام ما قصد داریم به بررسی رایج ترین واژه های مربوط به اینترنت بپردازیم.

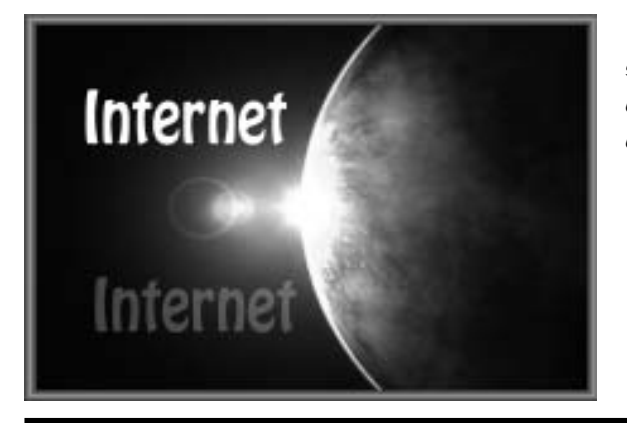

## *کامپیوترهای سرور*

هنگامی که شما یک صفحۀ وب را برای خود ایجاد می کنید، اطالعات مربوط به این صفحه در کامپیوتری به نام سرور )که در شرکت ISP وجود دارد( ذخیره می گردد. این کامپیوترها اطالعات مربوط به وب سایت شما را ذخیره کرده و به کاربران ارایه می دهند.

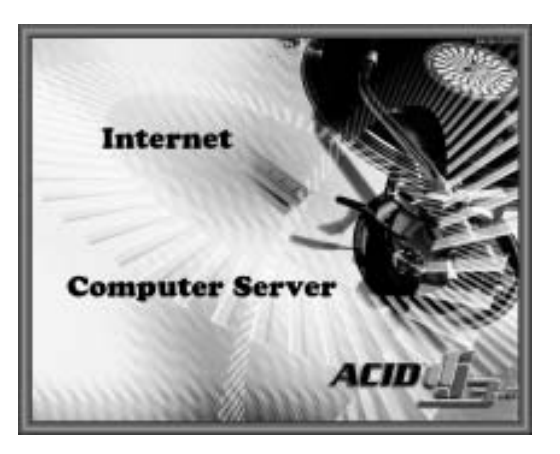

*وب*

یکی از امکانات جالب و جذابی که امکان دسترسی سریع به قابلیت های مختلف اینترنت را برای شما فراهم می آورد، صفحات وب می باشد. صفحات وب به شما امکان جابجایی و نقل و انتقال کاربران را بین صفحات مختلف به سادگی میسر می کند.

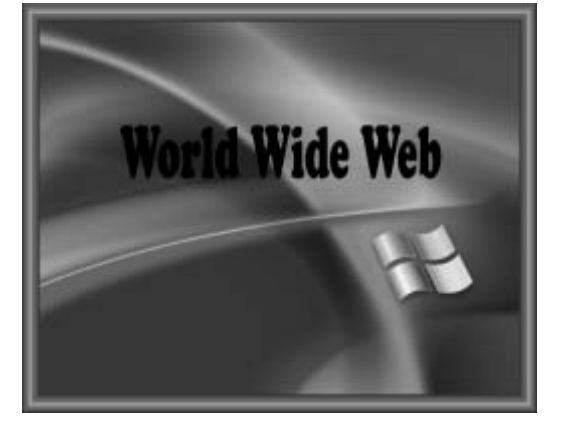

 در این حالت پنجرۀ Panel Control، در حالت Network and Internet Connections بر روی صفحهٔ نمایش ظاهر می شود. گزینۀ Options Internet را در پنجرۀ فوق، کلیک کنید.

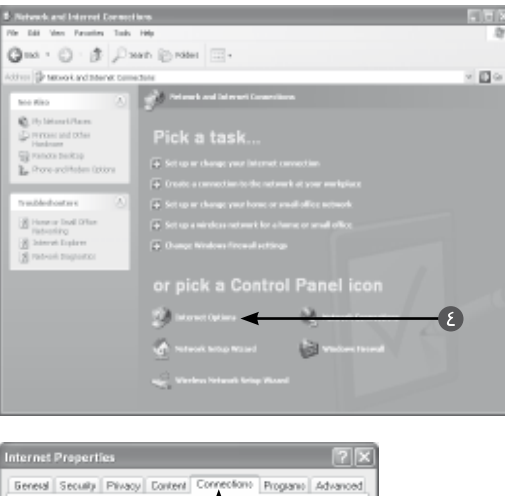

 در این حالت پنجره ای به نام Properties Internet بر روی صفحۀ منایش ظاهر می شود. در پنجرۀ فوق، عنوان Connections را کلیک کنید. کلید Add را از بین گزینه های ظاهر شده، کلیک کنید.

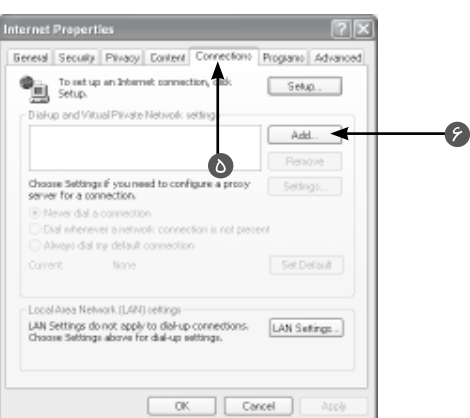

با اختراع تلگراف توسط مورس در سال 1837 سیستم ارسال پیغام حتولی واقعی را پذیرا شد. تولد mail-E و پست الکترونیکی را می توان نقطه عطفی در ارسال پیغام دانست. به طوریکه شما هم اکنون می توانید همین امروز اميلی را برای خانم انوشه انصاری ارسال کنید و در صورتیکه وی هنوز در فضا باشد، به صورتی آنی، می تواند mail-E شما را دریافت کرده و جواب خود را دریافت کنید.

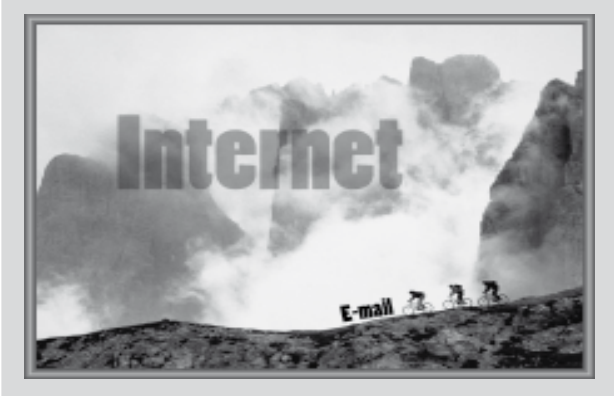

گام6

آیا شما کامپیوتر خود را آمادۀ ورود به دنیای اینترنت کرده اید؟! بله شاید تعجب کنید، برای اتصال به اینترنت شما باید تنظیماتی را بر روی کامپیوتر خود اعمال کنید. بسیاری از مردم این تنظیمات را بسیار سخت و پیچیده می دانند و به آن مثل یک نقشۀ گنج بی سر و ته نگاه می کنند، در حالیکه با کمی دقت و بررسی می توانند بر این موضوع مسلط شوند. ما در این گام قصد داریم با جتهیزات کامل، اجنام این تنظیمات را با هم جتربه کنیم.

**źţƺǀĜƯŚƧšŚưǀƔƴţŚŝƾƿŚƴƃō**

**Ţ** 

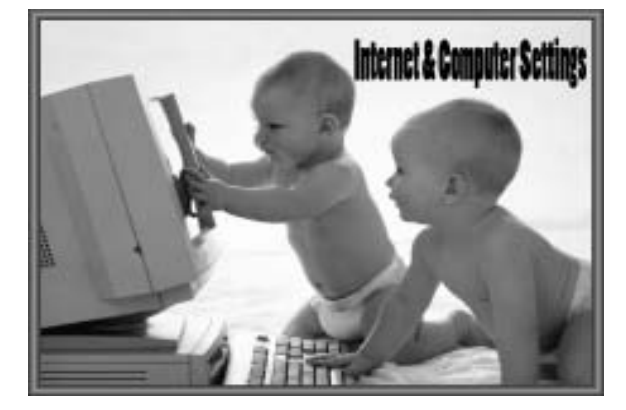

 کلید Start را در پایین صفحۀ رومیزی کلیک کرده و ... از منوی کشویی ظاهر شده، گزینۀ Panel Control را کلیک کنید.

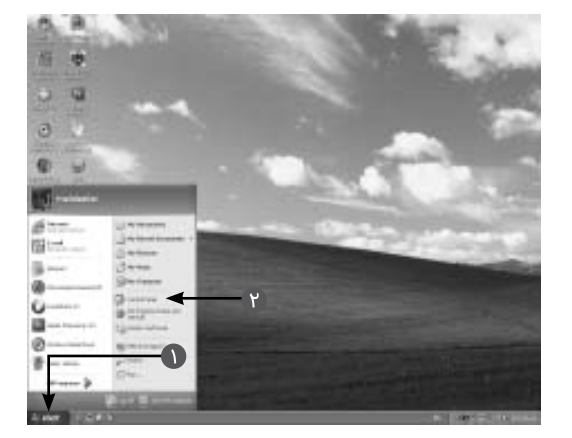

 $+$ G- 0 3 Jan Erak II- $-10$ onuin Disease Pick a category **Wind-Wilson** 

 در این حالت پنجره ای به همین نام بر روی صفحۀ منایش ظاهر می شود. در پنجرۀ ظاهر شده، گزینۀ Internet and Network Connections را کلیک کنید.

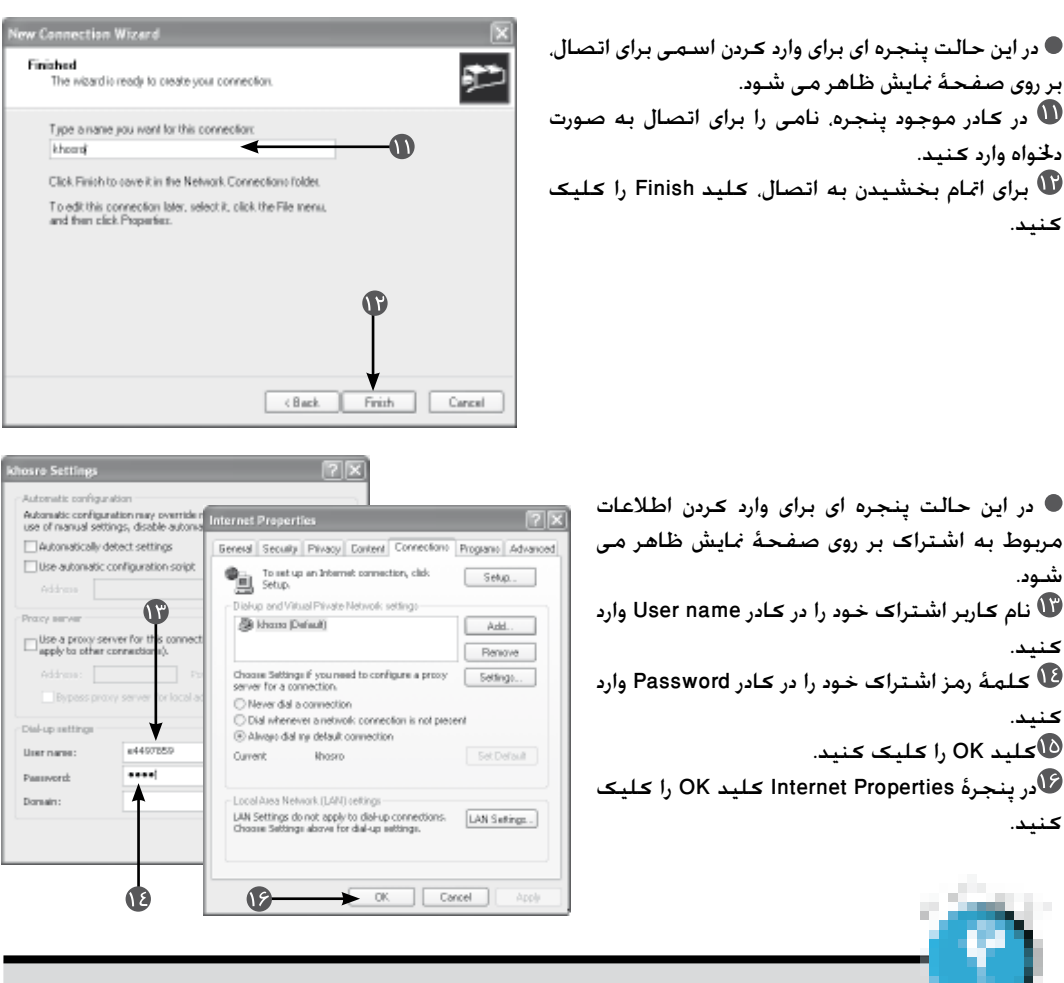

**آیا شما توصیه ای را هنگام اعمال تنظیمات جهت اتصال به اینترنت برای ما ندارید؟** توصیه که منی شود گفت، ولی اگر به موارد زیر توجه کنید، بهتر است: کلیۀ اطالعات شامل شمارۀ اتصال، کلمۀ رمز و نام کاربر توسط ISP در اختیار شما قرار می گیرد. در صورت برخورد با مشکلی هنگام اجنام تنظیمات، شما می توانید با شمارۀ پشتیبانی ISP خود متاس بگیرید. کارشناس مربوطه موظف به راهنمایی شما به صورت 24 ساعته می باشد. هنگام وارد کردن کلمۀ رمز و نام کاربر به کوچک و بزرگ بودن حروف دقت کافی را مبذول فرمایید. در حفظ و نگهداری کلمۀ رمز خود دقت کافی را مبذول فرمایید. شماره تلفن حتماً کد شهر مربوطه را نیز وارد کنید.

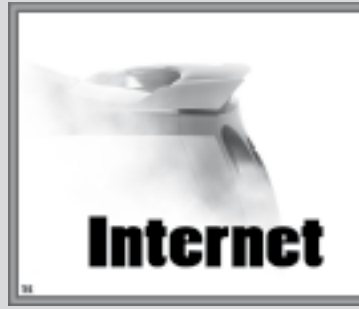

در صورتیکه می خواهید از اشتراک اینترنتی که در شهر دیگر قرار دارد، جهت اتصال استفاده کنید، در قسمت

# **ŢƸūźţƺǀĜƯŚƧšŚưǀƔƴţŚŝƾƿŚƴƃō fl**  $\ddot{E}$   $\ddot{E}$

برای بررسی دقیق و آشنایی بهتر با تنظیمات کامپیوتر جهت اتصال به اینترنت بهتر دیدیم که گام دیگری را نیز به این موضوع اختصاص دهیم. در این گام ما می خواهیم نحوۀ انتخاب نوع اتصال و روش وارد کردن نام کاربر، شمارهٌ رمز و تعریف نامی برای اتصال را به همراه شما بررسی کنیم. این موضوع را به خاطر داشته باشید که برای گرفنت یک ماهی بزرگ، باید یک قالب کامل همراه داشته باشید.

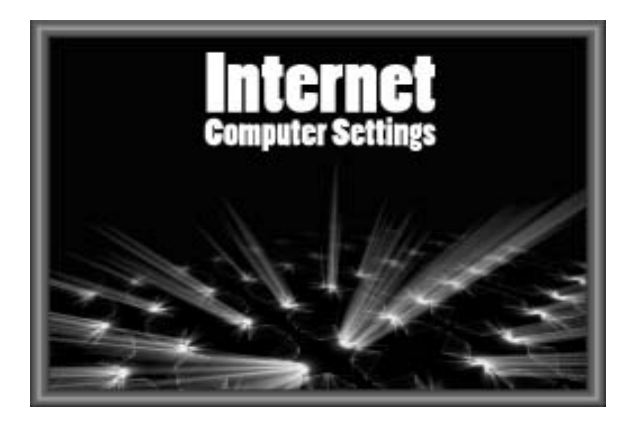

گام7

 در این حالت پنجرۀ Wizard Connection New بر روی صفحۀ منایش ظاهر می شود.

 از آجناییکه ما برای اتصال به اینترنت از خطوط تلفن Dial-up to private network أستفاده می كنیم. گزینۀ ai را از پنجرۀ فوق انتخاب کنید )تا از شکل به تبدیل شود).

کلید Next را از پنجرۀ فوق کلیک کنید.

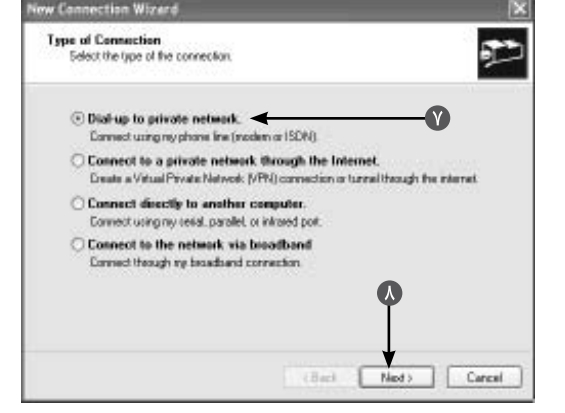

 در این حالت پنجره ای برای وارد کردن شماره تلفن اتصال شما به اینترنت، بر روی صفحۀ منایش ظاهر می شود. توجه: شماره تلفن اتصال توسط شرکت ISP در اختيار شما قرار می گيرد. در کارت های اينترنت اين شماره در پشت کارت، قابل دسترس است. شماره تلفن اتصال را در کادر number Phone وارد

کنید.

توجه: در صورتيكه تلفن شما به صورت پالس می باشد، قبل از شماره تلفن حرف P را وارد كنيد.

کلید Next را کلیک کنید.

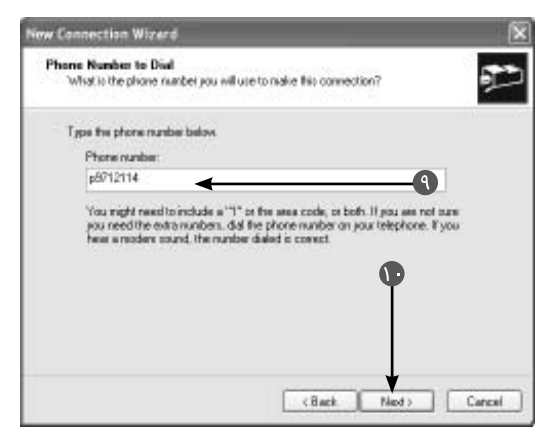

 در صورتیکه از اتصال به اینترنت پشیمان شدید، در پنجرۀ فوق کلید Cancel را کلیک کنید.

 به محض اتصال به اینترنت آیکون اتصال ) ( به اینترنت در کنار ساعت کامپیوتر شما قابل مشاهده است.

توجه: ممکن است در دفعات اول شما موفق به اتصال نشويد. در اين گونه مواقع مراحل 4 تا 7 اين گام را چند بار تکرار كنيد.

*قطع اتصال و بررسی وضعیت اتصال* بر روی آیکون اتصال ) ( در کنار ساعت کامپیوتر راست کلیک کرده و از منوی کشویی ظاهر شده، گزینۀ Status را کلیک کنید.

 در این حالت پنجره ای به همین نام بر روی صفحۀ منایش ظاهر می شود.

 مدت زمان اتصال، در قسمت Duration قابل مشاهده است.

 سرعت اتصال شما به اینترنت، در قسمت Speed قابل مشاهده است.

 برای قطع اتصال، کلید Disconnect را در پایین پنجره، کلیک کنید.

توجه: برای قطع اتصال اینترنت به صورت سريع شما می توانيد بر روی آيكون اتصال ( ۱۰۰۰ ) راست كليک کرده و از منوی كشويي ظاهر شده، گزينه Disconnect را كليك كنيد.

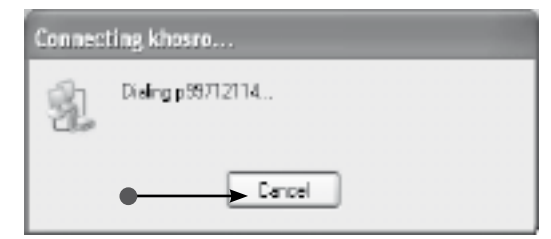

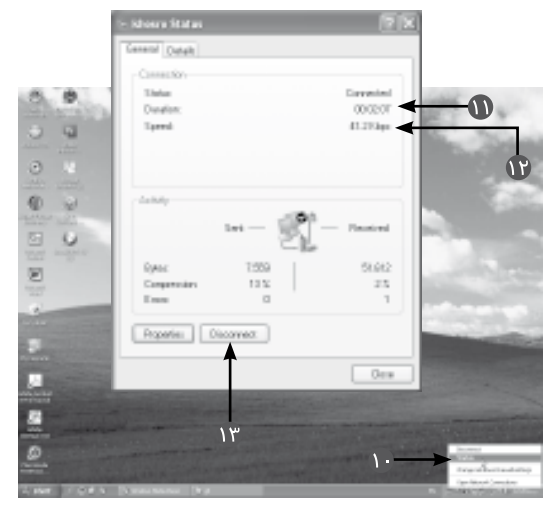

**اکثر شرکت های ISP دارای شماره های متعددی جهت اتصال هستند، آیا می توان همۀ این شماره ها را در قسمت تنظیمات وارد کرده و از آنها استفاده منود؟** بله، برای این منظور در پنجرۀ ...Connect: کلید Properties را کلیک کرده و ... در پنجرۀ ظاهر شده، کلید Alternates را کلیک کنید. در این حالت پنجره ای به نام ...Phone Alternate بر روی صفحۀ منایش ظاهر می شود. در پنجرۀ فوق کلید Add را کلیک کنید.<br>٤ در پنجرۀ فوق کلید Add را کلیک کنید. در قسمت number Phone شماره تلفن مورد نظرتان را وارد کنید. کلید OK را کلیک کنید. کلید OK و OK را کلیک کنید. توجه: برای اضافه کردن شماره های بيشتر، مراحل 4 و 5 را به مقدار دلخواه تکرار كنيد. شماره تلفن های وارد شده، در منوی Dial پنجرۀ ...Connect قابل مشاهده و استفاده می باشد.

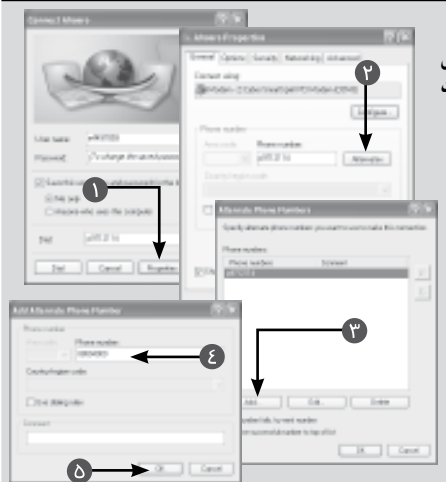

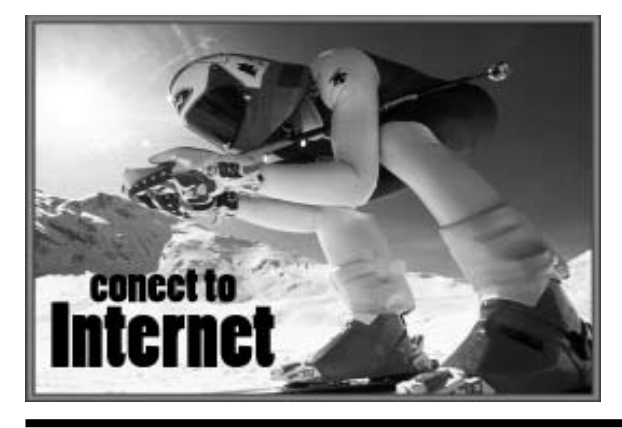

برای ما که خیلی هیجان انگیز است، شما چطور؟! ما در این گام باالخره قصد داریم به اینترنت متصل شویم. باید به شما حق بدهیم که کمی دلهره آور است، ورود به دنیایی بزرگ و تازه، ولی به شما قول می دهیم که شما با ورود به این دنیا دیگر حاضر به بیرون آمدن از آن نیستید! برای رفع این استرس چند نفس عمیق بکشید و چشمان خود را بر روی هم بگذارید و به این فکر کنید که شما با استفاده از تنظیماتی که خود اجنام داده اید می خواهید به اینترنت متصل شوید و ... با ما در این گام همراه شوید.

**ŢƳźŤƴƿřƶŝƩŚƈţřۀƺŰƳŚŝƾƿŚƴƃō**

*اتصال به اینترنت* کابل تلفن را به پشت مودم )در قسمت Line )متصل کنید. کلید Start را کلیک کنید. از منوی کشویی ظاهر شده، گزینۀ To Connect را کلیک کرده و ... از زیر منوی ظاهر شده، بر روی نام اتصال تنظیمی خود کلیک کنید.

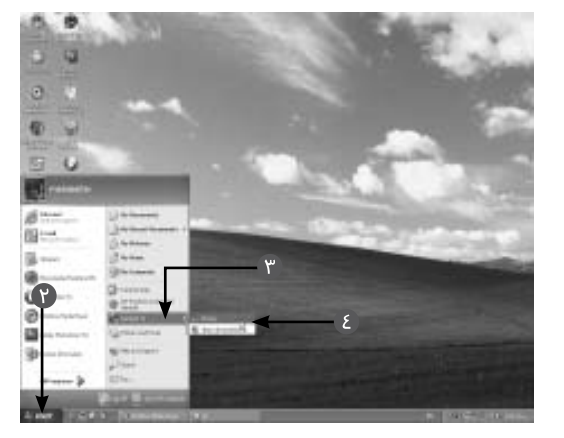

 در این حالت پنجره ای به نام ...Connect بر روی صفحۀ منایش ظاهر می شود. نام کاربر را در قسمت name User بررسی کرده و از درستی آن مطمئن شوید. کلمۀ رمز، جهت اتصال را در کادر Password وارد کنید. شمارۀ تلفن اتصال به اینترنت را در قسمت Dial بررسی کرده و از درستی آن مطمئن شوید. کلید Dial را کلیک کنید. در این حالت پنجره ای فرایند شماره گیری مودم را بر روی صفحۀ منایش نشان می دهد.

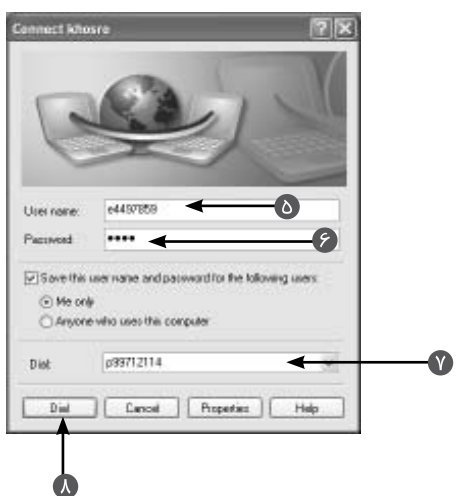

 پس از اتصال به اینترنت پنجرۀ اصلی مرورگر Explorer Internet، صفحۀ وبی را به صورت پیش فرض منایش می دهد. **نوار عنوان**: در این قسمت شما می توانید، عنوان صفحۀ وب جاری را مشاهده کنید. **نوار منوها**: در این قسمت شما می توانید، 7 منوی موجود پنجره را مشاهده کنید. هر یک از این منوها حاوی دستورات مختلفی جهت سفارشی کردن عملکرد مرورگر می باشند. **کلید Back**) ( : پس از اینکه چندین صفحۀ وب را در داخل پنجرۀ مرورگر باز کردید، با کلیک بر روی این کلید، می توانید صفحات وب قبلی را مشاهده کنید. **کلید Forward**) ( : پس از استفاده از کلید Back) ( ، برای بازگشت به صفحات قبلی )قبل از استفاده از کلید Back )شما می توانید بر روی این کلید کلیک کنید. **کلید Stop**) ( : برای متوقف کردن فرایند مرور صفحات به وسیلۀ مرورگر، شما می توانید بر روی این کلید، کلیک کنید. **کلید Refresh**) ( : برای بروزسازی محتویات صفحۀ وب جاری، بر روی این کلید کلیک کنید. **کلید Home**) ( : برای فعال کردن صفحۀ وبی که به صورت صفحۀ خانگی تعریف کرده اید، این کلید را کلیک کنید. **کلید Search**) ( : برای اجنام یک جستجو در اینترنت، شما کافی است این کلید را کلیک کرده و از پانل ظاهر شده، بهره ببرید. **نوار آدرس**: آدرس صفحۀ وب مورد نظرتان را جهت باز شدن، در این نوار وارد کنید. **کلید GO**) ( : برای باز کردن صفحۀ وب مورد نظرتان، بعد از وارد کردن آدرس، این کلید را کلیک کنید. **قسمت پیش منایش صفحۀ وب نوار وضعیت**: شما از طریق این نوار می توانید وضعیت مرور تصاویر را توسط برنامه، بررسی کنید. برای بستن پنجرۀ مرورگر، علامت ضربدر ( $\geq 0$ را کلیک کنید. $\mathbf F$ Œ **3 NSN** com - Microsoft <u>Internet Exp</u> **E E EX** 10 File Edit View Forces Tools Help lb ○… ○ × 日台 Psero frances ● G → □ □ 3 G  $\bullet$ Address @ http://www.man.com/  $\label{eq:4} \begin{array}{lll} \mathbf{w} & \mathbf{u} & \mathbf{u} & \mathbf{v} & \mathbf{u} \\ \mathbf{w} & \mathbf{u} & \mathbf{u} & \mathbf{v} & \mathbf{v} \\ \mathbf{w} & \mathbf{u} & \mathbf{v} & \mathbf{v} \\ \mathbf{w} & \mathbf{v} & \mathbf{v} & \mathbf{v} \end{array}$ Make this your homepage G Monday, April 23, 2007 RSS | Expañol  $\bullet$ men Search Web  $\Omega$ Welcome Restore defaults STON TH 自自自自口 Hotman Air Tickets Shipping Traval Health & Fitness Im Messenger Autos. **Movies** Slate Magazine тú Cateers & Jobs **Music** Wirathar Horascopes Spaces II Ny NSN City Guides Lifestvie Nevis Sports White Pages<br>Yallow Pages PISN Directory Maps & Direction Dating & Personals **Real Betals** Tark & Gadrate **THE CURE** Listen Up: **The Bravery BORFDOM** - O Exclusive: Hear a track from The<br>Sun and the Moon **SHERE** .<br>Plus: See The Dravery<br>perform today on MSN (Cick here to get the care.) NEW OB ESCAPE Tuday's Picks **We Superfeeds** Small Jovia town looks to  $\frac{1}{2}$ @ Internet

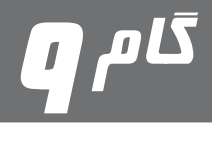

# Internet Explorer

یکی از برنامه هایی که شما برای استفادۀ هدفمند از اینترنت باید از آن استفاده کنید، برنامۀ Explorer Internet می باشد. با استفاده از این مرورگر شما می توانید گشت و گذاری لذت بخش تر در اینترنت داشته باشید. برای استفاده از این مرورگر توسط اکثر کاربران اینترنت می توان دالیل متعددی را برشمرد که یکی از آنها هماهنگی مرورگر Explorer Internet با ویندوز و دیگری رایگان بودن و ارایۀ آن همراه با ویندوز می باشد. بله، در صورتیکه شما از ویندوز )XP، ویستا و ...( در کامپیوتر خود بهره می برید، مرورگر Explorer Internet به صورت پیش فرض بر روی کامپیوتر شما نصب می باشد.

**źĭŹƹźƯŚŝİâŚƴƃō**

 کلید Start را کلیک کرده و ... از منوی کشویی ظاهر شده، گزینۀ Internet را کلیک کنید.

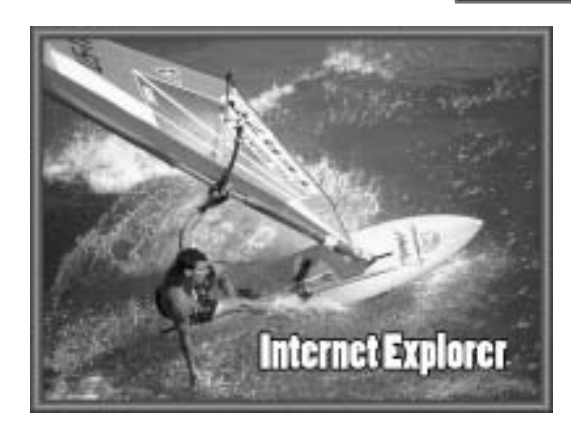

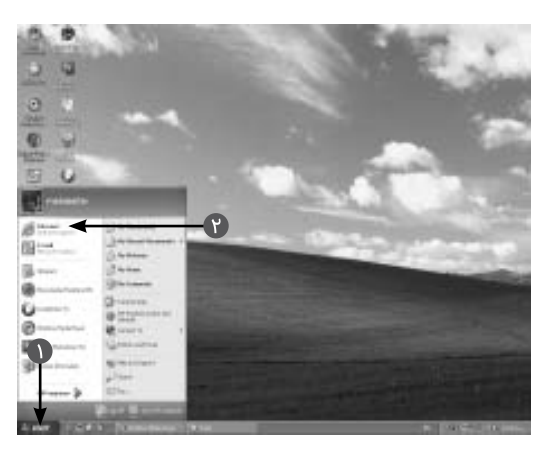

 در این حالت پنجرۀ Connections up-Dial بر روی صفحۀ منایش ظاهر می شود. نام کاربر و کلمۀ رمز را در کادرهای name User و Password وارد کنید. کلید Connect را کلیک کنید.

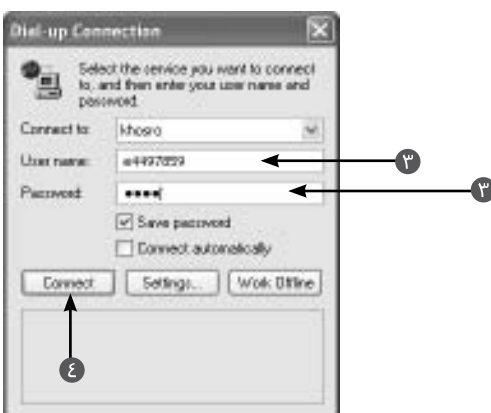